# **LR8101 LR8102**

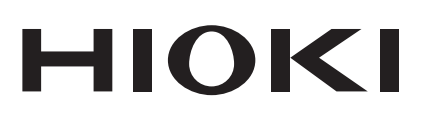

Startup Guide

# **DATA LOGGER**

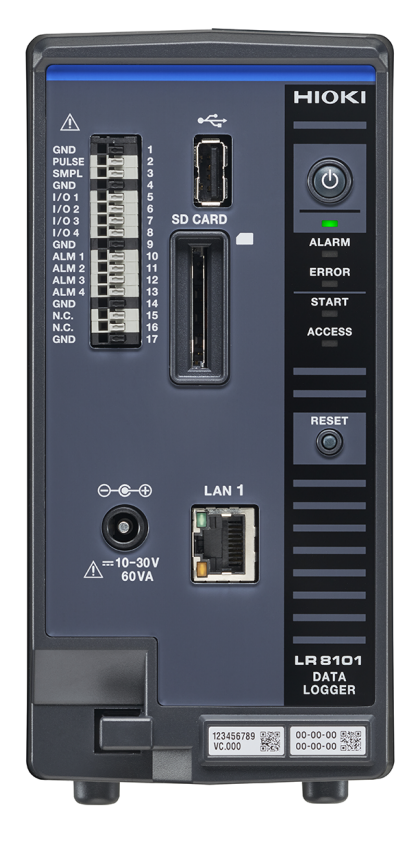

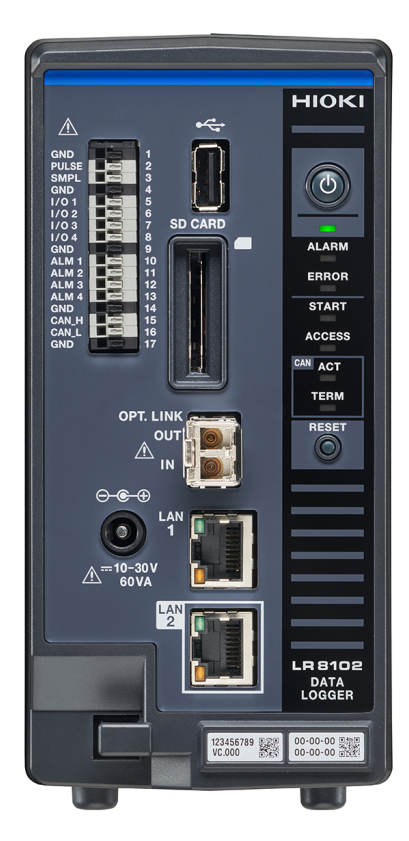

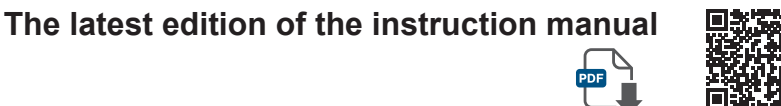

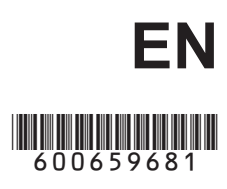

June 2024 Revised edition 1 LR8102A965-01 600659681

### **Contents**

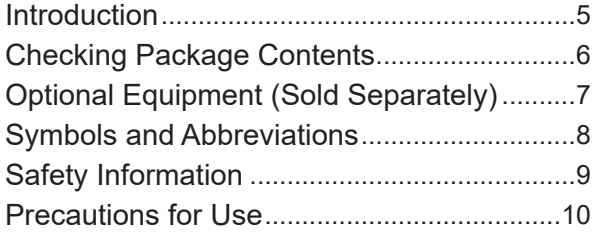

### **1 [Overview](#page-12-0)** 13

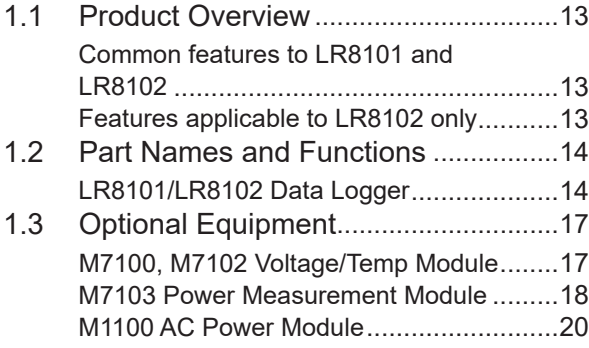

### **2 Connection (Preparing for Measurements)** 21

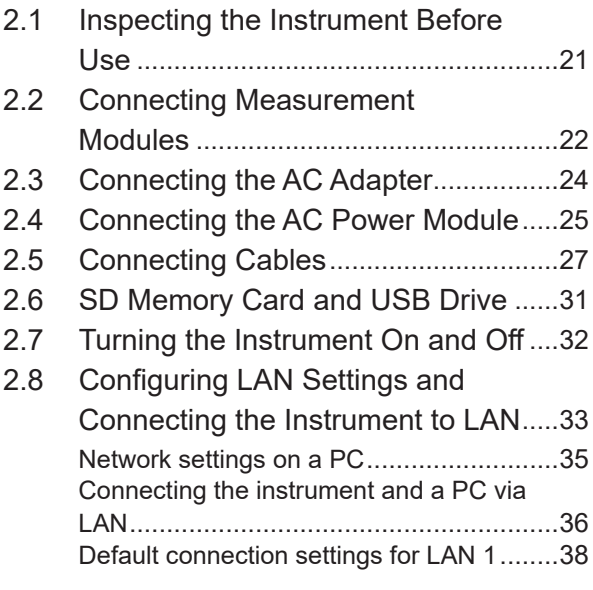

### **3 Settings and Operations** <sup>41</sup>

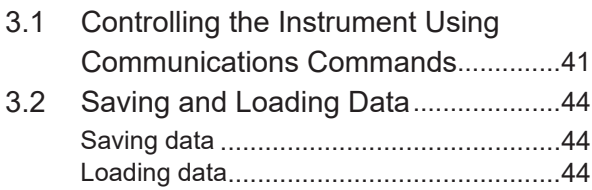

3.3 Resetting the Instrument .....................45

### 3.4 Using Logger Utility..............................46

3.5 Remotely Operating the Instrument through the HTTP Server....................47 Connecting a PC to the HTTP server.........47 Configuring LAN settings...........................48

### **4 Specifications** 49

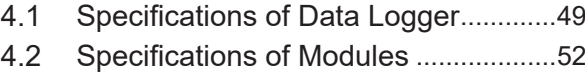

M7100 Voltage/Temp Module ....................52 M7102 Voltage/Temp Module ....................52 M7103 Power Measurement Module .........53 M1100 AC Power Module..........................53

### **5 Maintenance and Service** 55

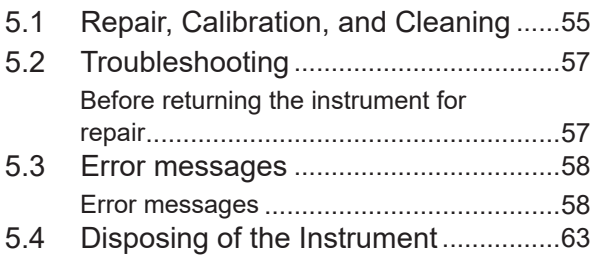

### **Warranty Certificate**

Contents

### **Introduction**

Thank you for choosing the Hioki LR8101/R8102 Data Logger. To ensure that you get the most out of this instrument over the long term, please read this manual carefully and keep it available for future reference.

The LR8102 Data Logger is a model based on the LR8101 with additional functions. See ["1.1](#page-12-1)  [Product Overview" \(p.](#page-12-1) 13).

The following instruction manuals are provided. Refer to appropriate manuals for your specific application. Carefully read the separate document entitled *Operating Precautions* before use.

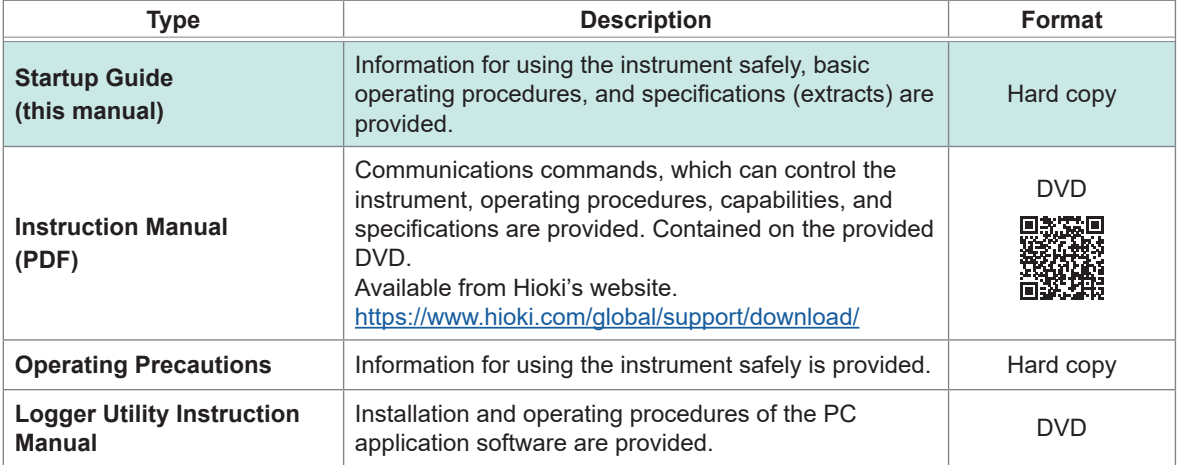

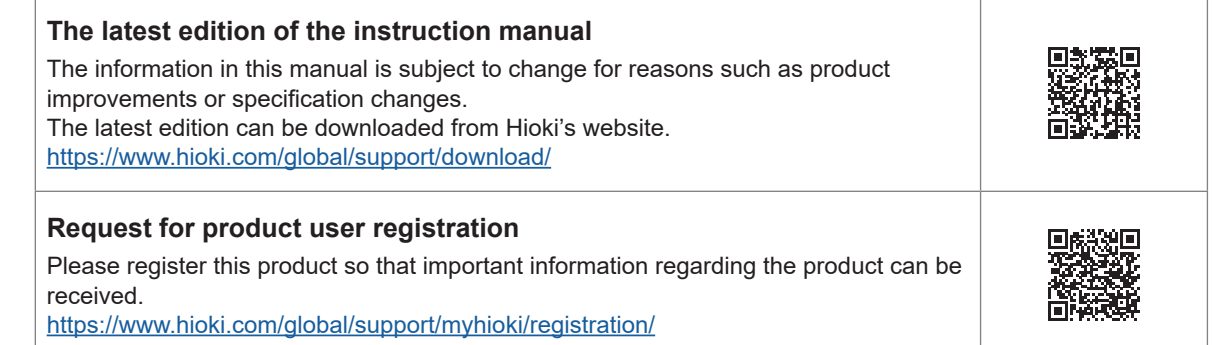

### **Target audience**

This manual has been written for use by individuals who use the product or provide information about how to use the product.

In explaining how to use the product, it assumes electrical knowledge (equivalent of the knowledge possessed by a graduate of an electrical program at a technical high school).

### **Trademarks**

- Microsoft, Excel, Microsoft Edge, Visual Basic, and Windows are trademarks of the Microsoft group of companies.
- SD and SDHC Logos are trademarks of SD-3C LLC.
- Intel is a trademark of Intel Corporation or its subsidiaries in the United States and/or other countries.

### **Internet connectivity**

The instrument cannot be connected directly to a service provided by a telecommunications provider (such as a mobile provider, a fixed-line operator, and an Internet provider), including public wireless networks. You must use a router to connect the instrument to the Internet.

### **Checking Package Contents**

When you receive the instrument, inspect it to ensure that no damage occurred during shipment. If you find any damage or discover that the instrument does not perform as indicated in the specifications, please contact your authorized Hioki distributor or reseller.

#### **Check whether the packing contents are correct.**

#### **Instrument**

LR8101 Data Logger LR8102 Data Logger

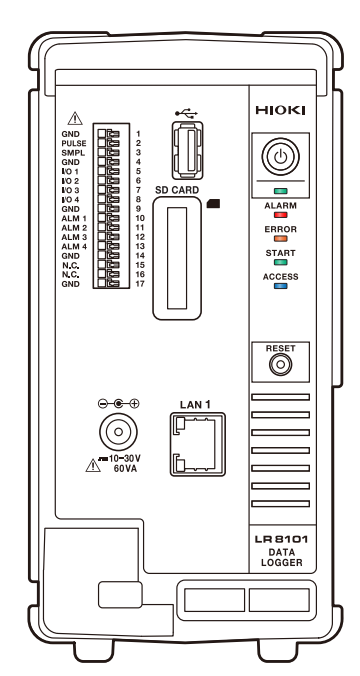

#### **Accessories**

- □ Operating Precautions (0990A903)
- □ Startup Guide
- □ Logger Application Disc\*1
	- Startup Guide
	- Instruction Manual
	- Logger Utility
	- Logger Utility Instruction Manual
	- CAN Editor
	- CAN Editor Instruction Manual
	- GENNECT One
- \* 1. The latest edition can be downloaded from Hioki's website.

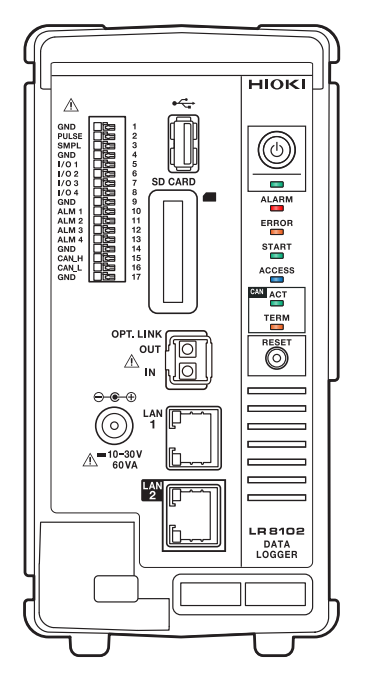

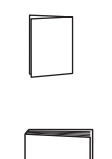

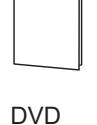

### **Optional Equipment (Sold Separately)**

The optional equipment listed below is available for the instrument.

To purchase optional equipment, please contact your authorized Hioki distributor or reseller. Optional equipment is subject to change with no advance notice. Check Hioki's website for the latest information.

- M7100 Voltage/Temp Module (15 channels)
- M7102 Voltage/Temp Module (30 channels)
- M7103 Power Measurement Module (3 channels)
- M1100 AC Power Module
- Z1016 AC Adapter (comes with a 3-prong grounded-type [2-pole] power cord.)
- L1012 Power Cable (unterminated)
- Z4001 SD Memory Card (2 GB)
- Z4003 SD Memory Card (8 GB)
- Z4006 USB Drive (16 GB)
- 9642 LAN Cable
- L6101 Optical Connection Cable (1 m)
- L6102 Optical Connection Cable (10 m)

### **Symbols and Abbreviations**

### **Safety notations**

This manual classifies seriousness of risks and hazard levels as described below.

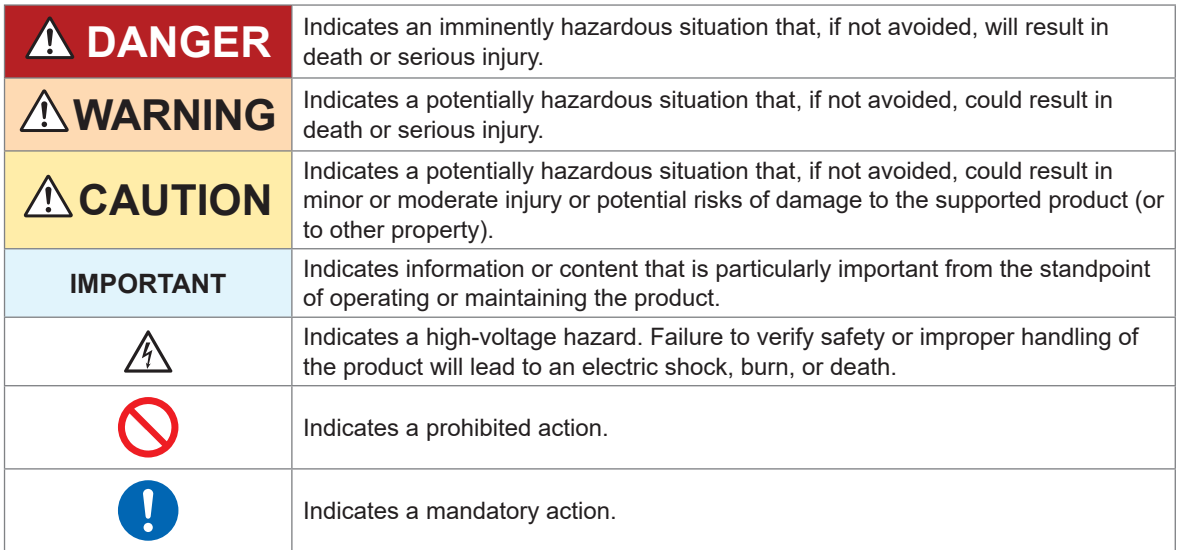

### **Symbols on the product**

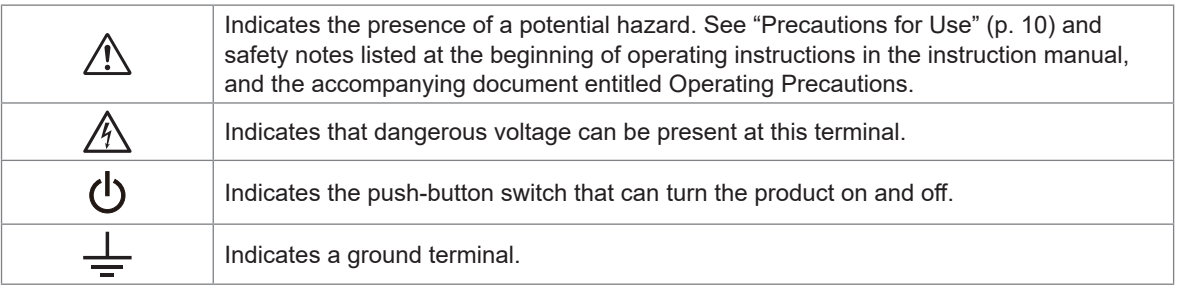

#### **Symbols for various standards**

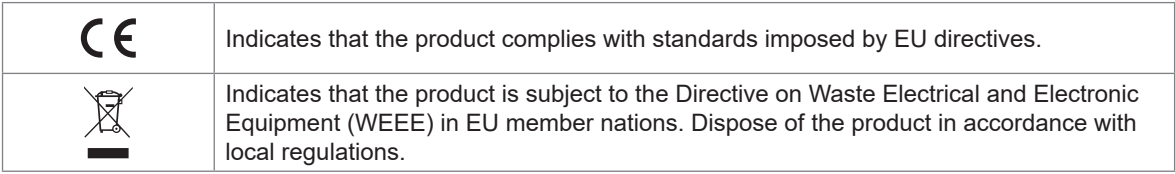

### **Safety Information**

The instrument and measurement modules have been designed to conform to the international standard, IEC 61010, and thoroughly tested for safety before shipment. However, using the product in a way not described in this manual may negate the provided safety features.

Carefully read the following safety notes before using the instrument and measurement modules.

### **DANGER**

**Familiarize yourself with the contents of this manual before use.**

Otherwise, the instrument will be misused, resulting in serious bodily injury or damage to the instrument.

### **WARNING**

■ If you have not previously used electrical measuring instruments, **ensure adequate supervision by a technician who has experience in electrical measurement.**

Failure to do so may cause the user to experience an electric shock. It may also cause serious events such as heat generation, fire, or arc flash due to a short-circuit fault.

**Wear electrically insulating personal protective equipment (PPE).**

Performing measurement using this instrument involves live-line work. Failure to wear PPE could cause the user to experience an electric shock. Using protective gear is prescribed under applicable laws and regulations.

#### **Measurement categories**

IEC 61010 defines measurement categories to facilitate safe use of measuring instruments. Test and measurement circuits are classified into three categories according to the type of mains to which they are intended to be connected.

### **DANGER**

■ Do not use a measuring instrument with a lower measurement category **rating than that determined according to the type of the mains for measurements on mains.**

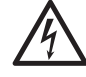

■ Do not use a measuring instrument without a measurement category **rating for measurements on mains.**

Otherwise, the user will suffer from a serious bodily injury or the instrument and the mains installation will be damaged.

### <span id="page-9-0"></span>**Precautions for Use**

Observe the following precautions to ensure safe use of the instrument and effective use of its capabilities.

Use of the instrument should conform not only to its specifications but also to the specifications of all equipment to be used, including accessories and optional equipment.

#### **Checking before connection**

### **DANGER**

#### ■ Inspect the instrument and verify proper operation before use.

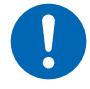

Use of the instrument while it is malfunctioning will result in serious bodily injury. If you find any damage, contact your authorized Hioki distributor or reseller. For inspections, see ["2.1 Inspecting the Instrument Before Use" \(p.](#page-20-0) 19).

#### <span id="page-9-1"></span>**Installing the instrument**

### **WARNING**

- Do not use the instrument in locations such as the following:
- In locations where it would be subject to direct sunlight or high temperatures
- In locations where it would be exposed to corrosive or explosive gases
- In locations where it would be exposed to powerful electromagnetic radiation or close to objects carrying an electric charge

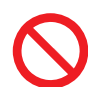

- Close to inductive heating devices (such as high-frequency inductive heating devices and IH cooktops)
- In locations characterized by a large amount of mechanical vibration
- In locations where it would be exposed to water, oil, chemicals, or solvents
- In locations where it would be exposed to high humidity or condensation
- In locations with an excessive amount of dust Doing so could damage the instrument or cause it to malfunction, resulting in bodily injury.

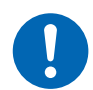

■ Install the instrument, leaving enough space around it to unplug the **power cord.**

If enough space is left around, the power cannot be shut off immediately in an emergency. Failure to so could result in bodily injury, fire, or damage to the instrument.

#### **IMPORTANT**

Make sure that the ambient temperature around the terminal blocks of the measuring modules does not change. If the terminal blocks blow in the wind from a ventilation fan or an air conditioner during temperature measurements using thermocouples, measurement errors may occur.

If the ambient temperature changes significantly, wait at least 60 minutes after stabilization before starting measurements.

- Do not block the vents. (Leave at least 3 cm of space on the top and the right, and at least 10 cm on the rear to keep the instrument's temperature from rising.)
- Do not stack the instruments.

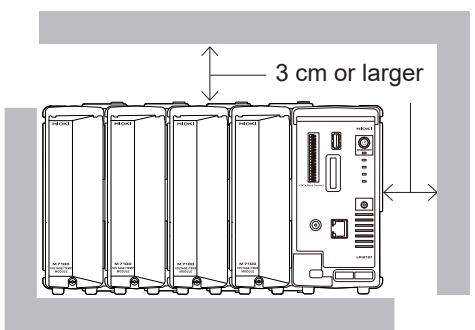

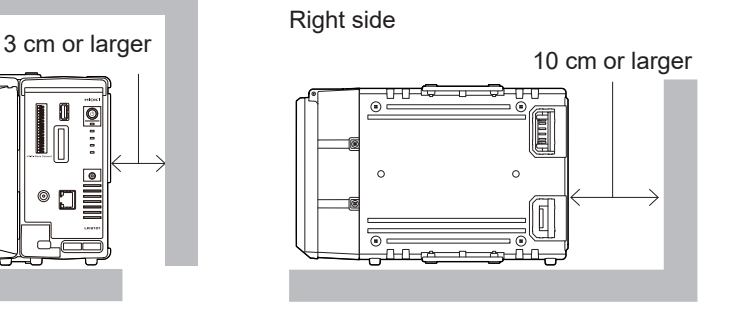

#### **Precautions during measurement**

### **DANGER**

- Do not apply voltages exceeding the following rated voltages of the **measuring modules across a channel and another: the maximum input voltage, the maximum rated line-to-ground voltage, the maximum rated inter-channel voltage, or the maximum rated inter-module voltage.**
	- Maximum input voltage: acceptable highest voltage across the positive and negative terminals

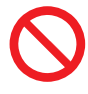

- Maximum rated inter-channel voltage: acceptable highest voltage across any channels in a module
- Maximum rated line-to-ground voltage: acceptable highest voltage across the ground and an input terminals
- Maximum rated inter-module voltage: acceptable highest voltage across a channel of a module and that of another module

Doing so will result in bodily injury or damage to the instrument. These rated voltages differ according to the measurement module model. You can fined them on ["4](#page-48-0)  [Specifications" \(p.](#page-48-0) 43).

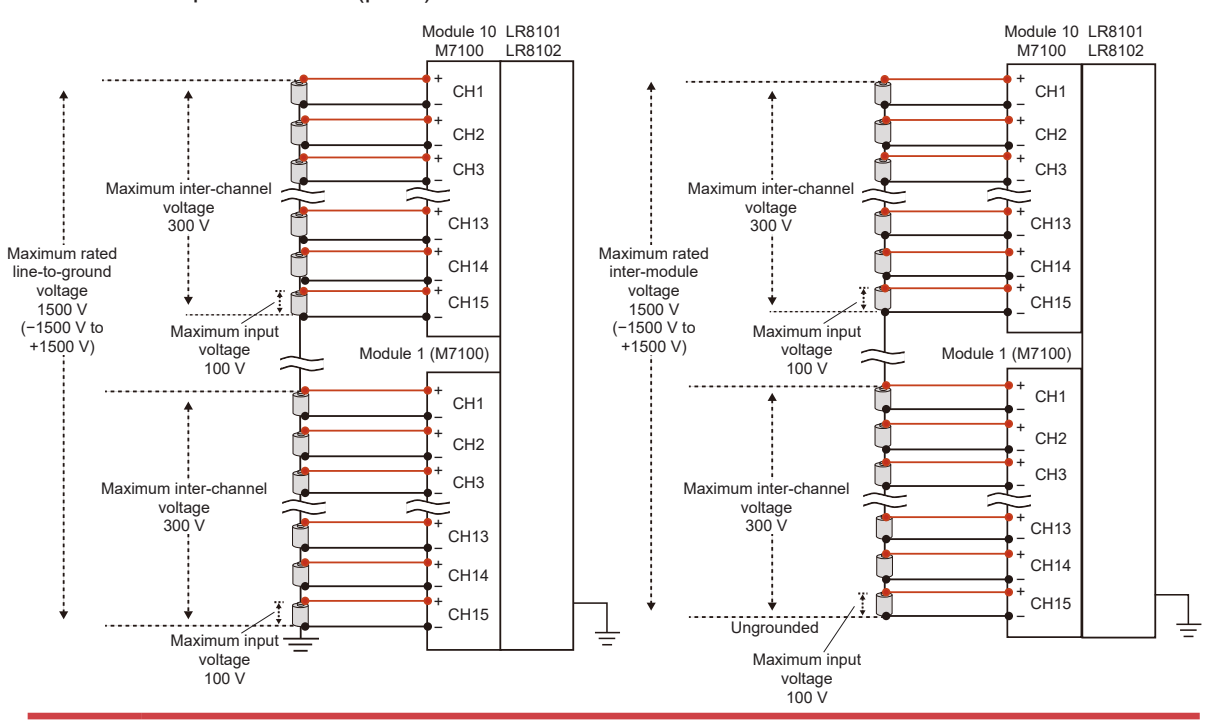

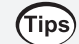

#### **Supplementary explanation on maximum inter-channel voltage**

When a module has the maximum inter-channel voltage of 300 V, keep the potential difference not only across any adjacent two channels but also across any two channels within 300 V. For example, the potential difference not only across CH1 and CH2 but also across CH1 and CH15 must be within 300 V.

### **DANGER**

■ Do not use the instrument for measurements on circuits that exceed **ratings or specifications of the instrument.**

Doing so will cause damage to the instrument or overheating, resulting in serious bodily injury.

■ Do not use the instrument and measurement modules to make **measurement on the mains circuit.**

Although the measurement modules M7100 and M7102 have a CAT II-compliant lineto-ground voltage, they cannot be used for measurement requiring equipment with a measuring circuit rated for CAT II, CAT III, or CAT IV.

Never apply a voltage from a mains installation requiring equipment with a measuring circuit rated for CAT II, CAT III, or CAT IV across any measurement terminals. Doing so will cause the user to experience an electric shock or damage the instrument.

### **WARNING**

■ Do not get the instrument wet.

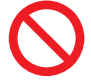

■ Do not operate the instrument with wet hands.

Doing so could cause the user to experience an electric shock.

**Securely connect the measuring cables to the input terminals.**

Loose terminals could increase contact resistance and cause the instrument to overheat, resulting in bodily injury, instrument burnout, or fire.

■ Attach the connector covers when a measuring module is not **connected.**

Failure to do so could cause the user to experience an electric shock or damage to the instrument and measurement modules.

### <span id="page-12-2"></span><span id="page-12-0"></span>**1.1 Product Overview**

<span id="page-12-1"></span>This instrument, a multichannel data logger that can be combined with individual measuring modules, is used for recording physical readings, including temperatures and voltages.

### **Common features to LR8101 and LR8102**

#### **Choice of measurement modules according to applications**

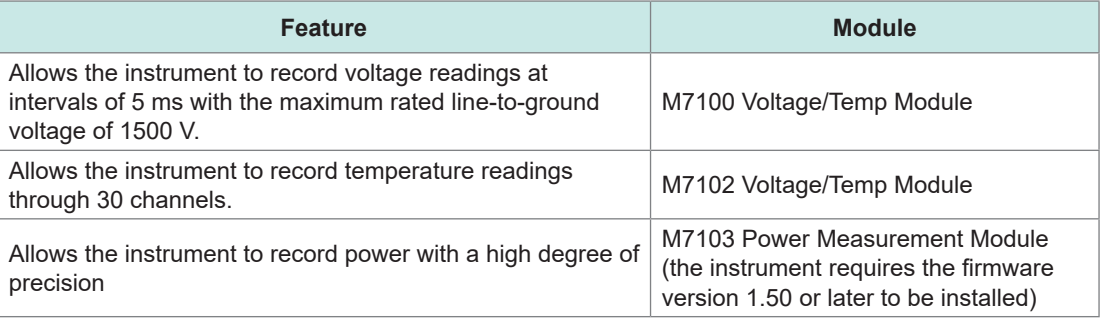

#### **Up to 10 measurement modules can be connected.**

A single instrument can accommodate up to 10 measurement modules, with the exception that only up to four M7103 modules can be connected. Additionally, it can accommodate one power supply module.

### **Features applicable to LR8102 only**

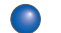

### **C** Data output based on the User Datagram Protocol (UDP)

The instrument can output measured data for every sampling in real time at intervals of 5 ms at the fastest.

This is useful when real-time processing, such as hardware in-the-loop simulation (HILS) can provide, is required.

#### **Multiple instruments synchronized for measurement**

Using the optional L6101 Optical Connection Cable (1 m) or L6102 Optical Connection Cable (10 m) allows multiple instruments to make synchronous measurement. The primary instrument can output measured data acquired by all the synchronized instruments from its LAN 2 port.

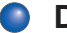

#### **C** Data output based on the controller area network (CAN) protocol.

The instrument can output measured values based on the CAN protocol. Output data can be used for data integration with information of in-vehicle devices, such as battery management systems (BMS).

### **1.2 Part Names and Functions**

### **LR8101/LR8102 Data Logger**

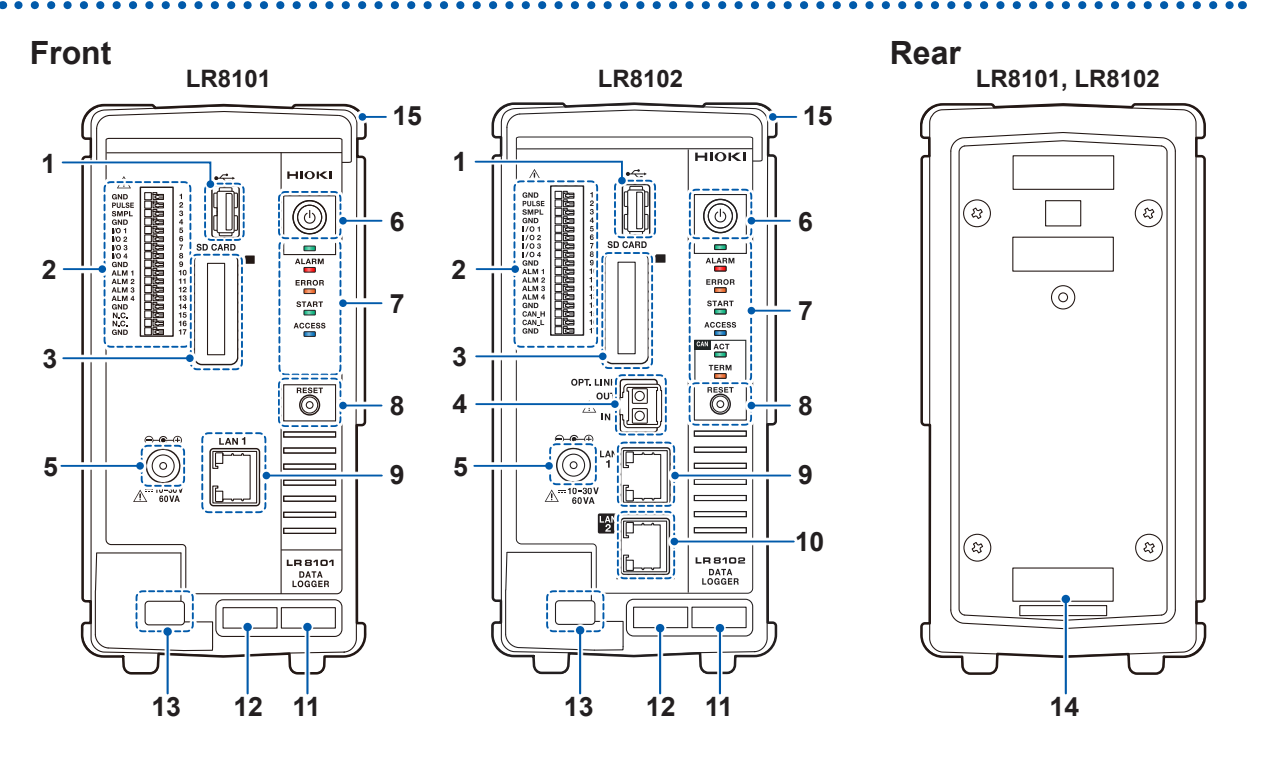

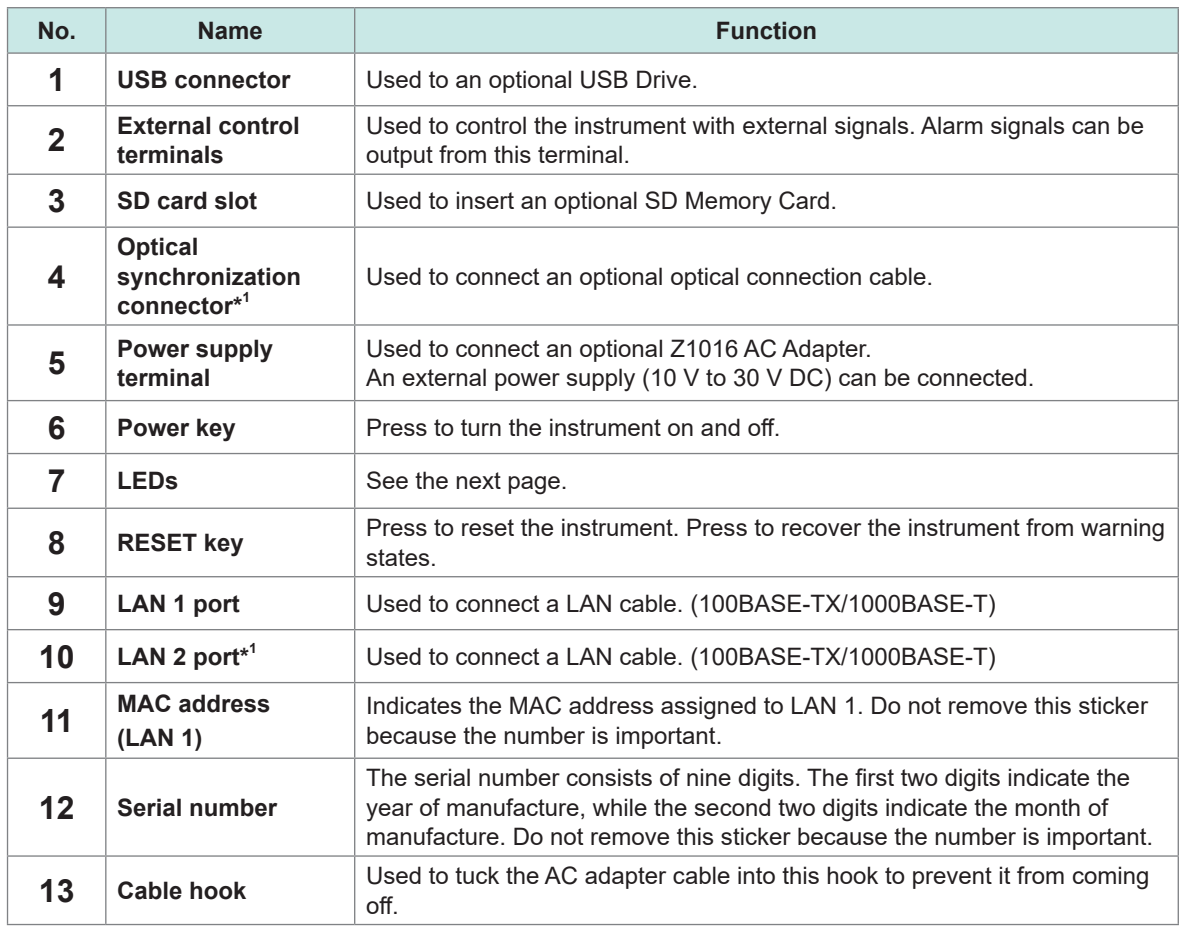

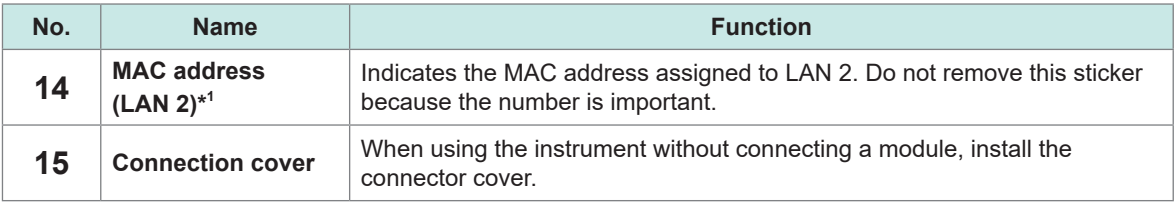

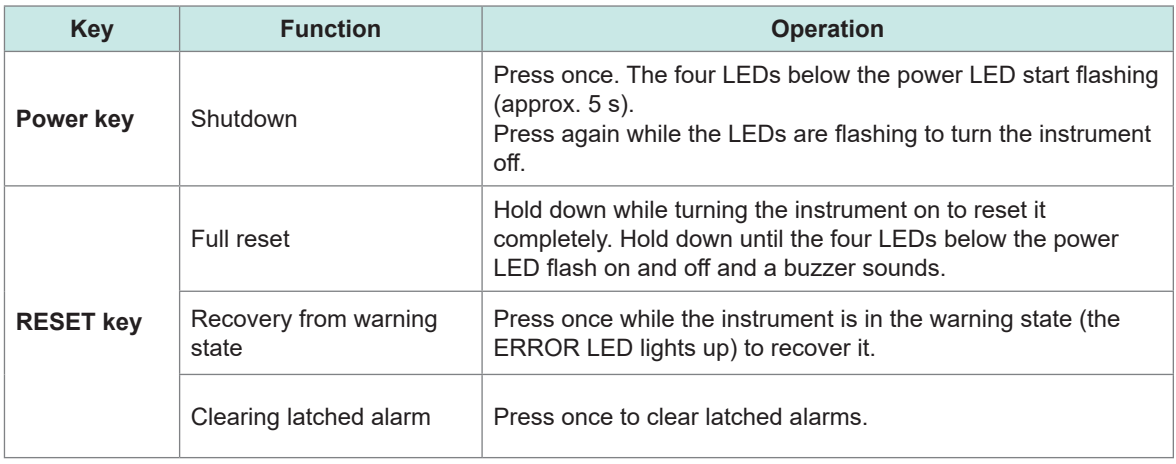

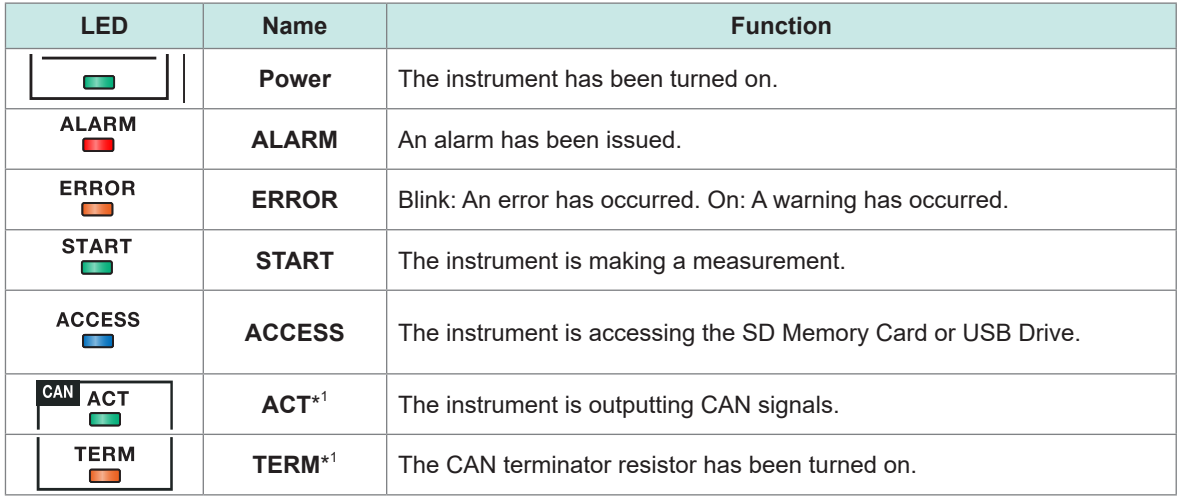

\*1. LR8102 only

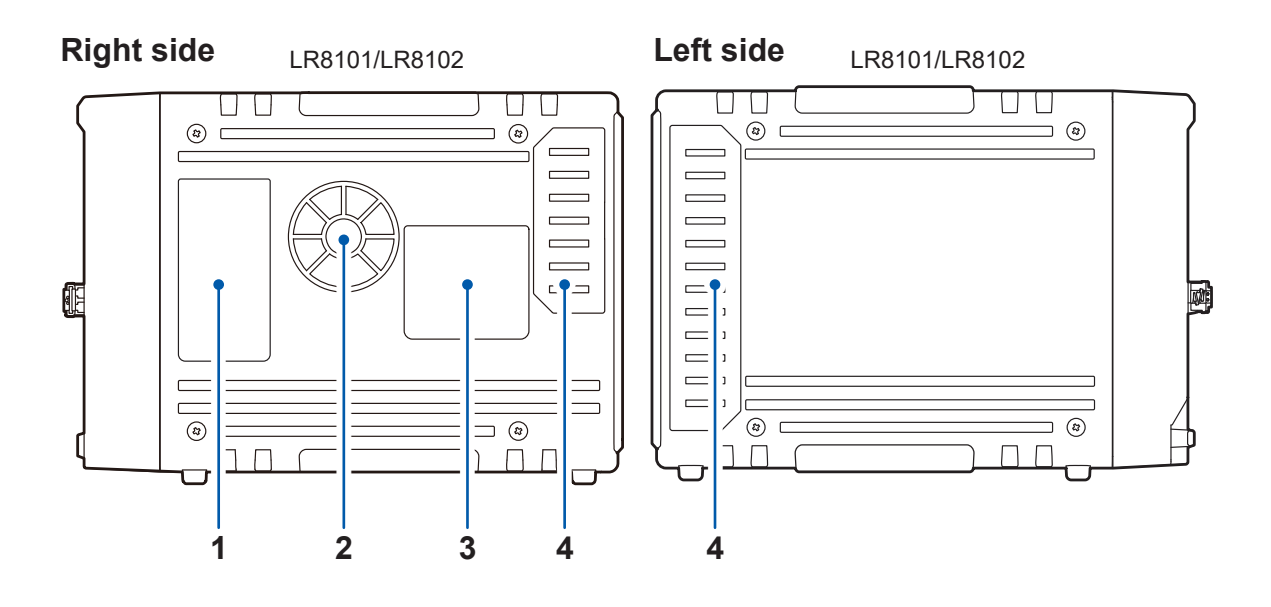

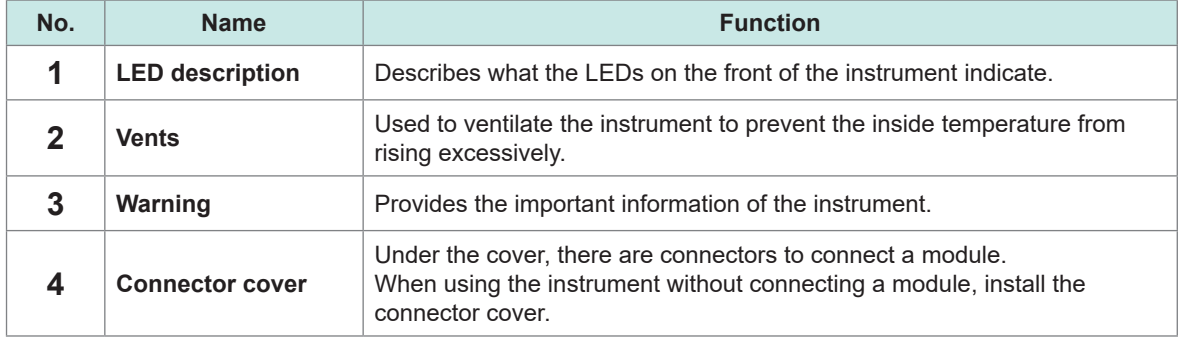

### **1.3 Optional Equipment**

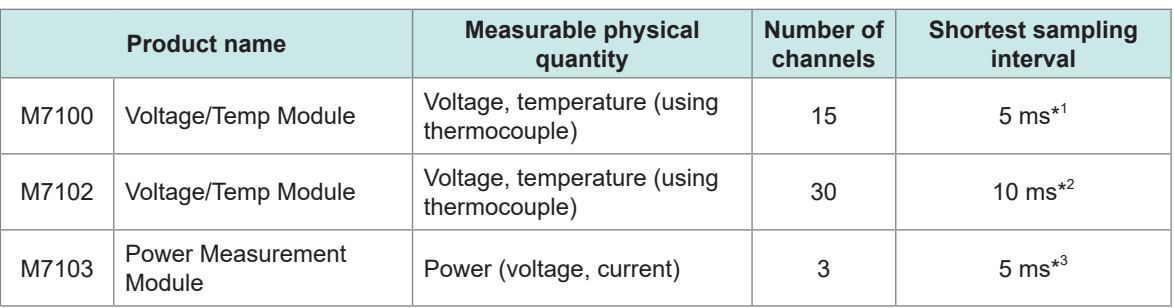

\*1. Only when eight or fewer channels in a module and the voltage range are used.

\*2. Only when 15 or fewer channels in a module are used.

\*3. Harmonic operations excluded.

### **M7100, M7102 Voltage/Temp Module**

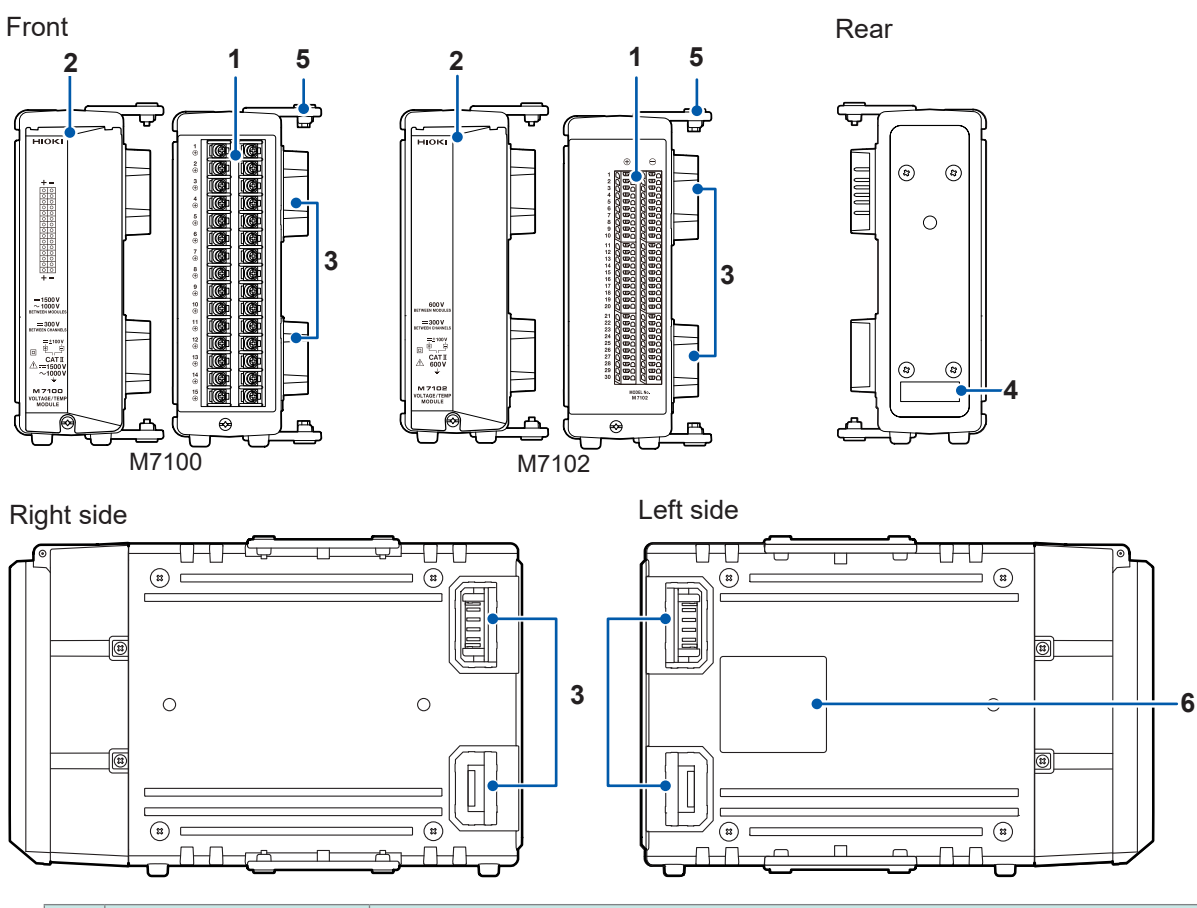

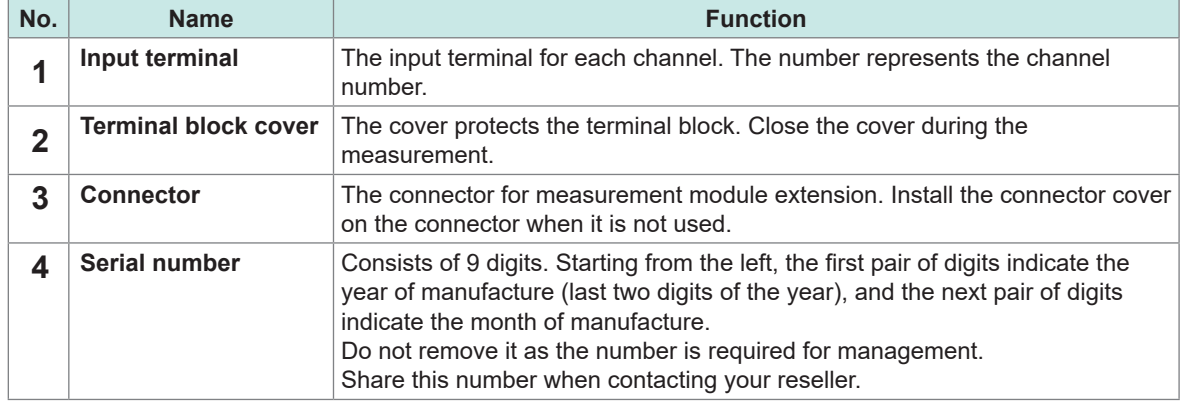

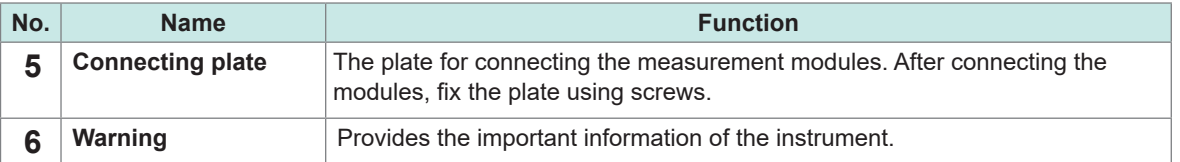

### **M7103 Power Measurement Module**

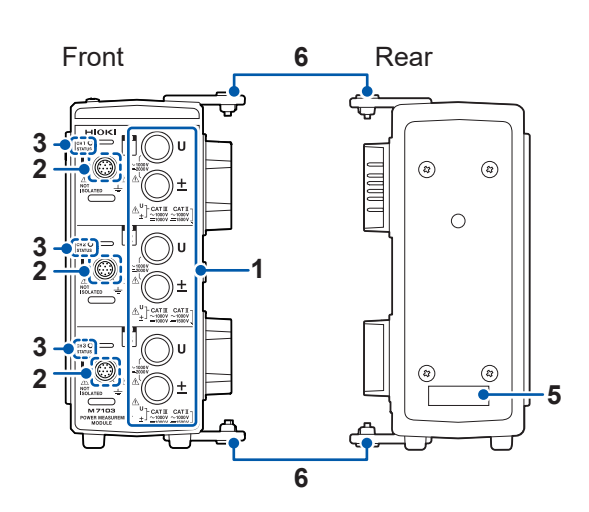

Right side Left side <del>00000E</del> <del>0-0-0-0-0</del>  $\overline{\mathbf{u}}$  $\textcircled{\scriptsize{1}}$  $\overline{G}$  $\textcircled{\scriptsize{1}}$  $(\theta)$ **(Finally)**  $\bigcirc$  $\sqrt{10000}$ **<sup>4</sup> <sup>7</sup>**  $\circ$  $\bigoplus$  $\begin{picture}(20,20) \put(0,0){\line(1,0){155}} \put(15,0){\line(1,0){155}} \put(15,0){\line(1,0){155}} \put(15,0){\line(1,0){155}} \put(15,0){\line(1,0){155}} \put(15,0){\line(1,0){155}} \put(15,0){\line(1,0){155}} \put(15,0){\line(1,0){155}} \put(15,0){\line(1,0){155}} \put(15,0){\line(1,0){155}} \put(15,0){\line(1,0){155}} \$ **D**  $\overline{\bigcirc}$  $\overline{\widehat{F}}$  $\overline{a}$ 1-0-<sub>07</sub>0-0  $\overline{\mathsf{L}}$ 

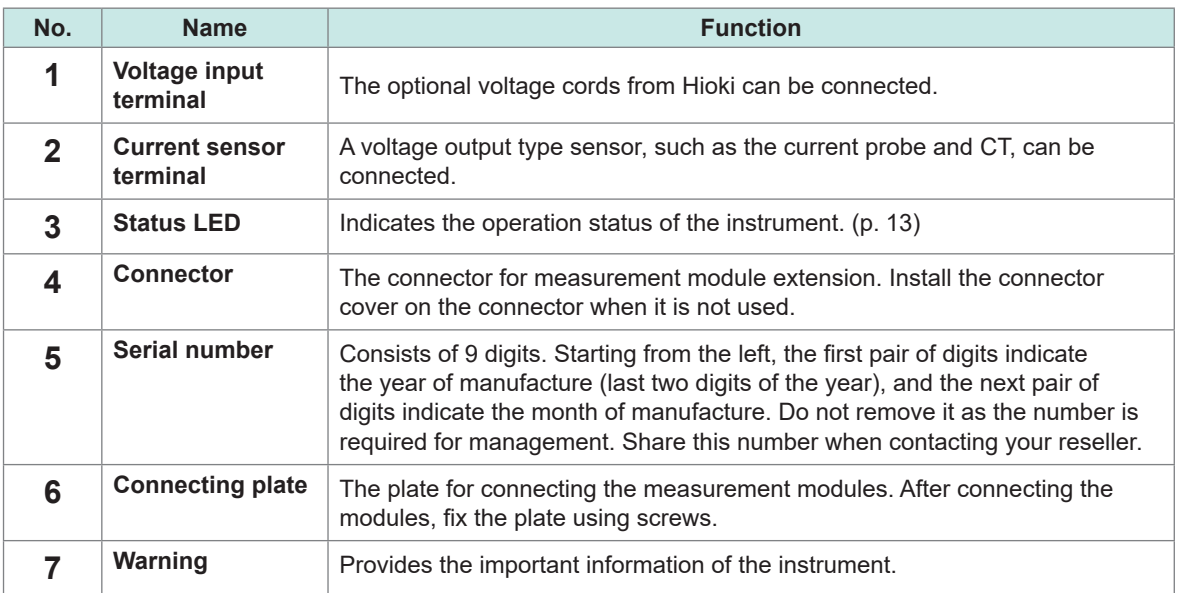

### **Status LED**

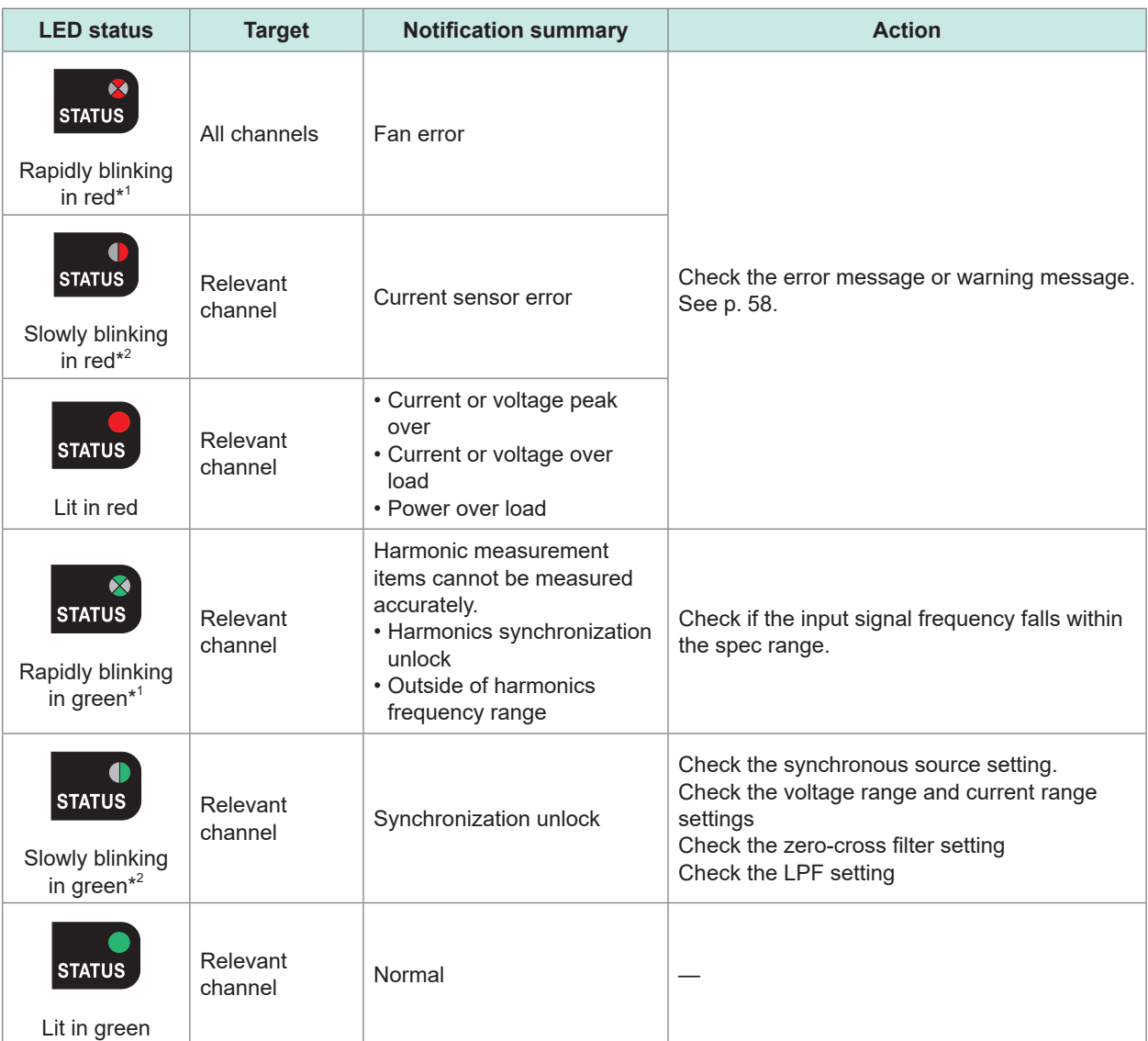

\*1. Repeats blinking five times per second.

\*2. Repeats blinking two times per second.

### **M1100 AC Power Module**

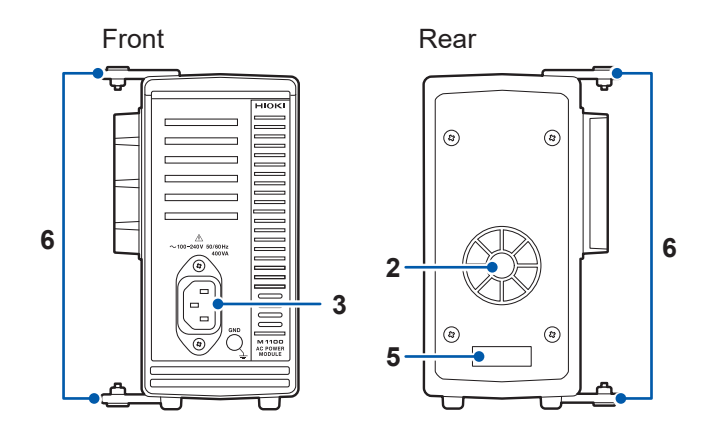

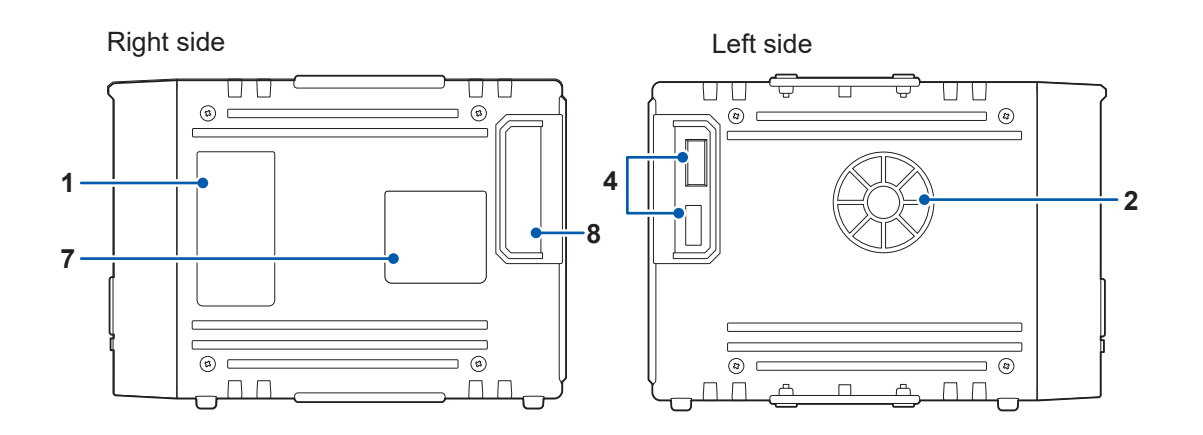

. . . . . . . . . . . . .

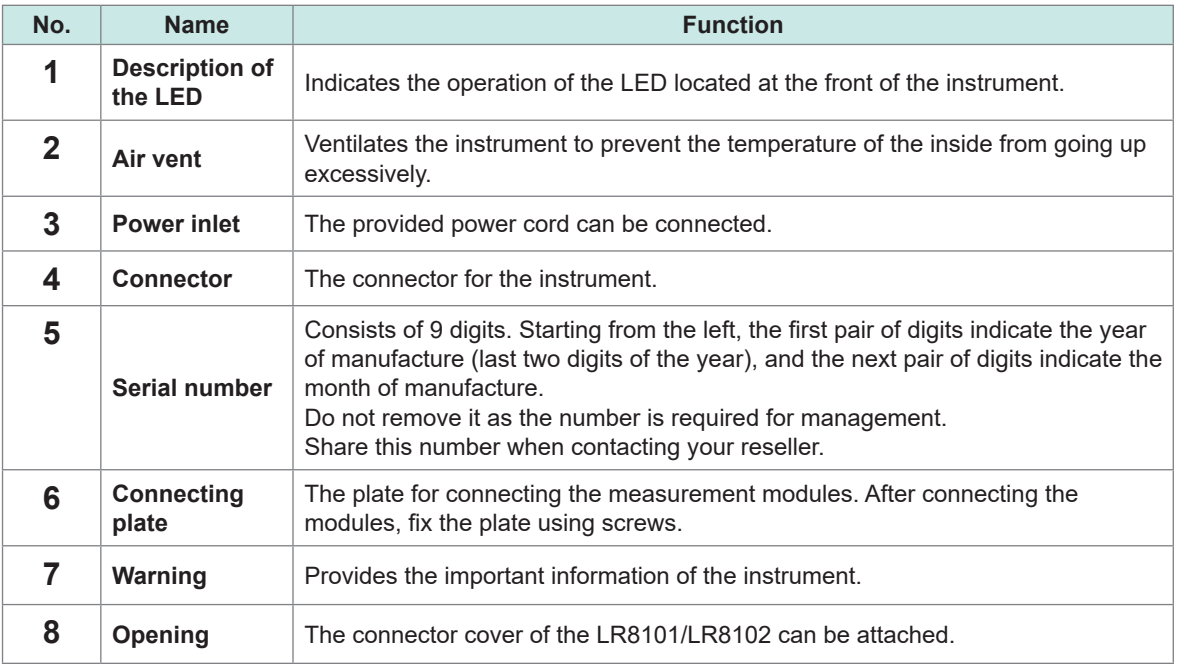

## <span id="page-20-1"></span>**2 Connection (Preparing for Measurements)**

Read ["Precautions for Use" \(p.](#page-9-0) 10) carefully before starting to prepare for measurement.

### **2.1 Inspecting the Instrument Before Use**

### **DANGER**

<span id="page-20-0"></span>■ Before using the instrument, check the measurement cables to confirm **that the insulation is not worn and no metal parts are exposed.**

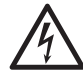

#### **Inspect the instrument and verify proper operation before use.**

Using a damaged measurement cable or a damaged instrument will result in serious bodily injury. If you find any damage, replace them with those specified by Hioki.

Inspect the instrument before turning it on to make sure no damage has occurred during storage or shipping.

If you find any damage, contact your authorized Hioki distributor or reseller.

#### **Inspecting the peripheral devices**

The insulation of the measurement cables to be connected is not worn and no metal parts are exposed from them.

Do not use a measurement cable if you find any damage. Failure to do so will cause the user to experience an electric shock. Replace with those specified by Hioki.

#### **Inspecting the instrument**

- The instrument is not damaged. If you find any damage, request repair.
- The power LED lights up after the instrument is turned on. If the LED does not light up, the power cord may have a break or the instrument may be damaged. Request repair.

### **2.2 Connecting Measurement Modules**

Up to 10 optional measurement modules can be connected to a single instrument.

The instrument can accommodate a combination of up to ten M7100 and M7102 modules in total. It can accommodate up to four M7103 modules.

When using the M7103 modules, the M1100 AC Power Module is required.

The M7100 or M7102 cannot be placed between the M7103 and the instrument.

### **WARNING**

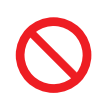

■ Do not remove the connector covers when the instrument or a **measurement module is used without another measurement module connected.**

Doing so could cause the user to experience an electric or damage to the instrument and measurement modules.

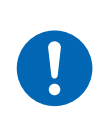

 **Turn the instrument off and remove the measurement cables before connecting/removing measurement modules.**

Failure to do so could cause the user to experience an electric or damage to the instrument and the measurement modules.

You will need: Phillips screwdriver (No. 2)

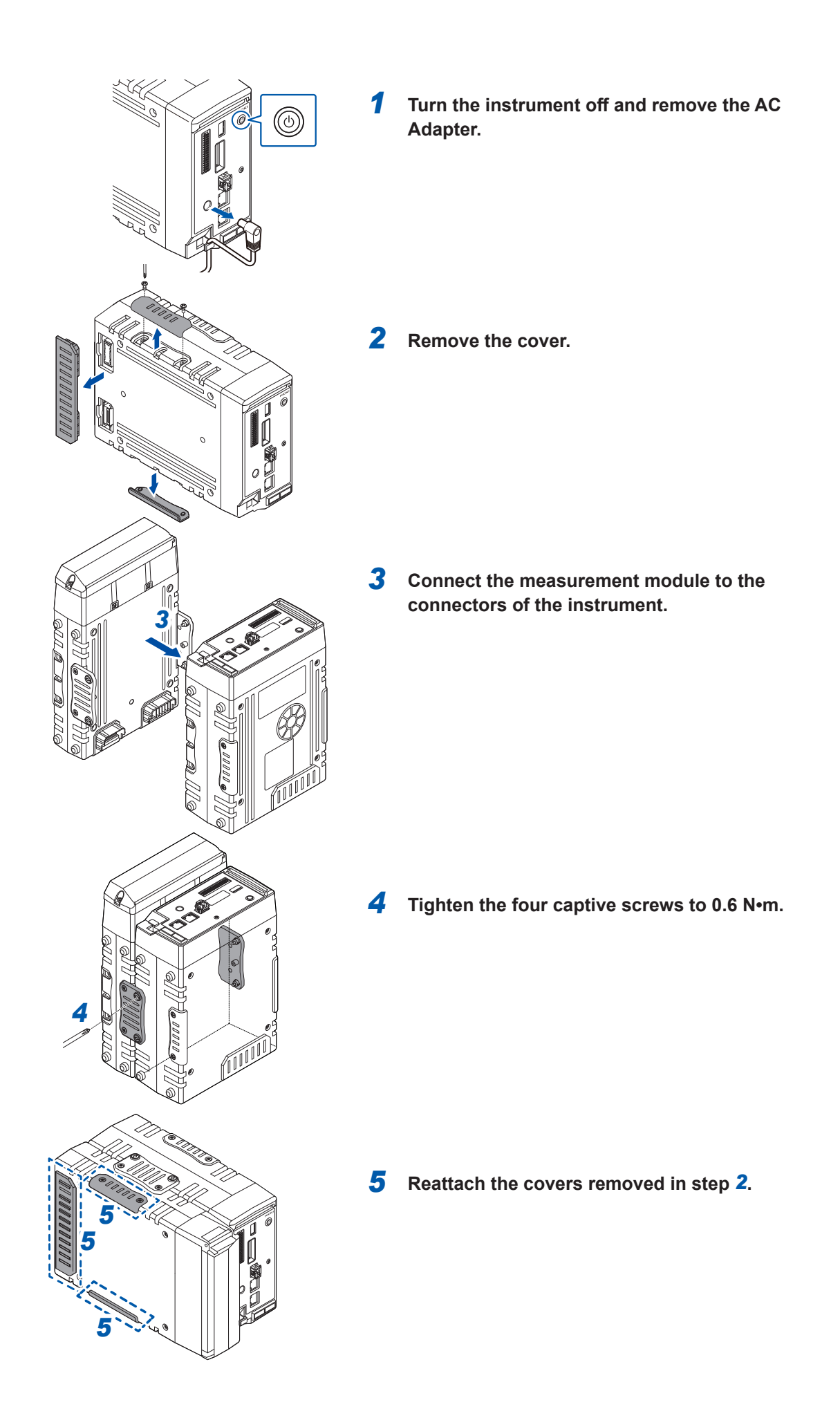

### **2.3 Connecting the AC Adapter**

<span id="page-23-0"></span>Connect the power cord to the AC adapter and plug it into the outlet.

Make sure to use the optional Z1016 AC Adapter (comes with a 3-prong grounded-type **[2-pole]** power cord).

Before connecting the AC Adapter, make sure to read ["Handling cords and cables" \(p.](#page-26-0) 27). In addition, turn the instrument off before connecting or disconnecting the AC Adapter.

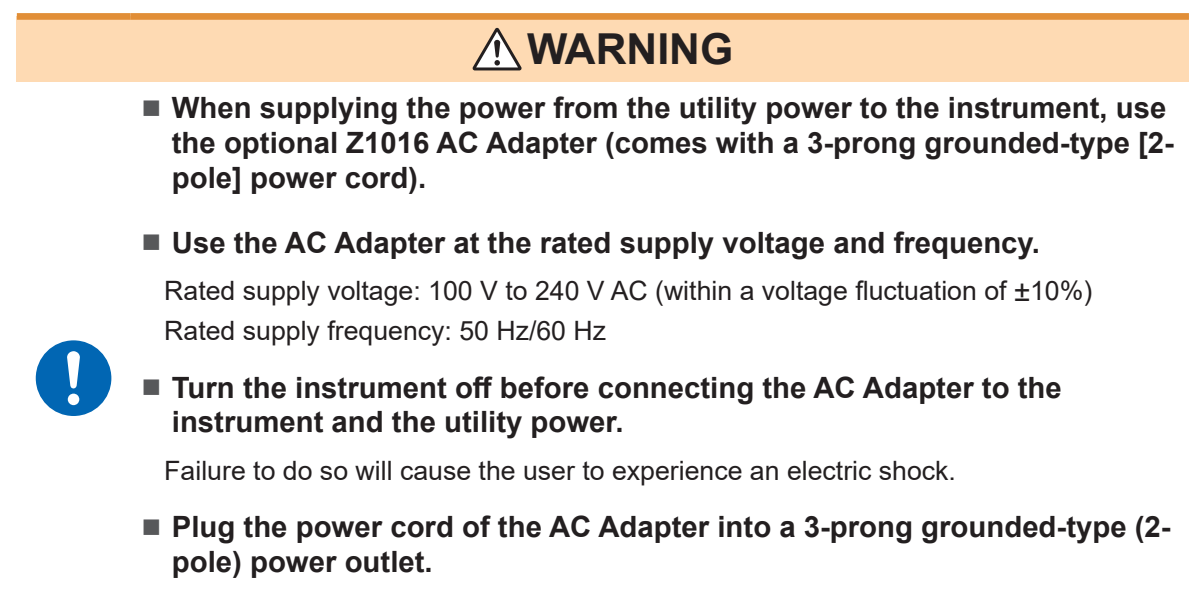

Connecting the power cord to an outlet that cannot ground connected equipment could cause the user to experience an electric shock.

### **Supply the power to the instrument using the AC Adapter (AC driven)**

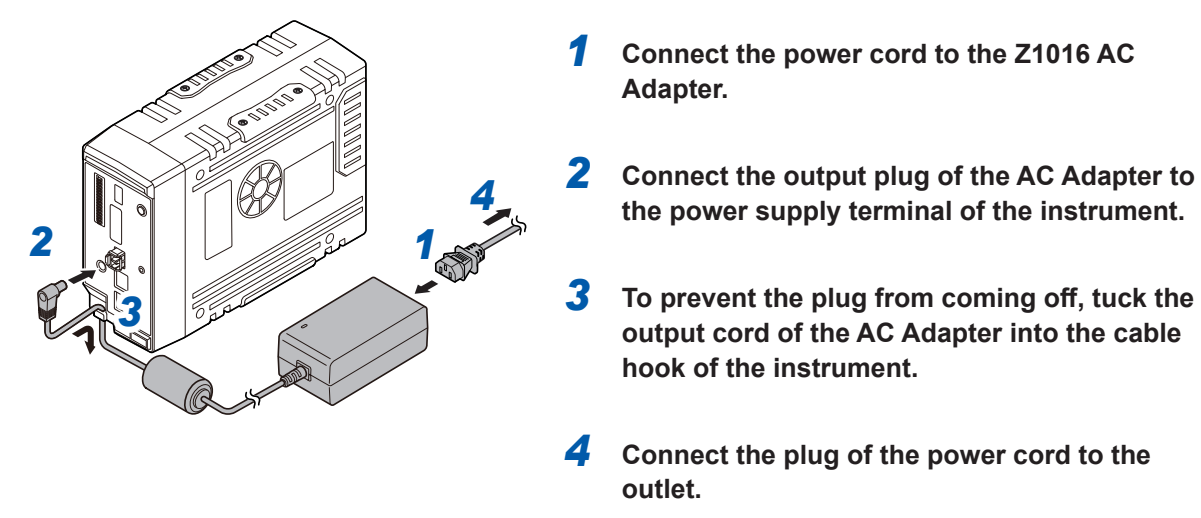

A DC power supply (10 V to 30 V DC) can also be used as an external power supply. See "2.4 Connecting an External Power Supply" in the Instruction Manual.

### **2.4 Connecting the AC Power Module**

Install the optional AC power supply module M1100 onto the instrument.

The AC power supply module is required only when using the M7103 Power Measurement Module. Before connecting, make sure to read ["Handling cords and cables" \(p.](#page-26-0) 27).

Also, turn off the instrument before connecting the AC power supply module.

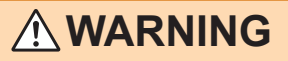

 Use the AC power supply module at the rated supply voltage and the rated power-supply frequency.

Rated supply voltage: 100 V to 240 V AC (voltage fluctuation within ±10%) Rated power-supply frequency: 50 Hz/60 Hz

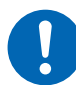

 $\blacksquare$  Turn off the instrument before connecting the AC power supply module to the instrument and the commercial power supply.

Failure to do so could cause the operator to experience an electric shock.

■ Connect the power cord of the AC power supply module to a 3-prong grounded-type (2-pole) power outlet.

Connecting the power cord to an ungroundable outlet could cause the operator to experience an electric shock.

### **ACAUTION**

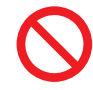

When using the AC power supply module, do not use the AC adapter or external power supply.

• Before connecting the plug to the outlet, connect the output plug of the AC power supply module to the instrument.

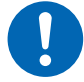

- Failure to do so could damage the instrument.
- When unplugging the power cord from the outlet or instrument, pull on the plug (not the cord).

The cable may be broken or the output terminal may be damaged.

#### **Connecting the AC power supply module to the instrument**

Applicable module: M1100

Required items: Phillips screwdriver (No. 2)

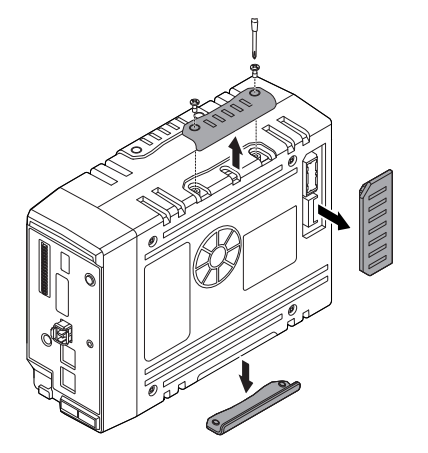

- *1* **Remove the connector cover.**
- *2* **Loosen the four captive screws.**

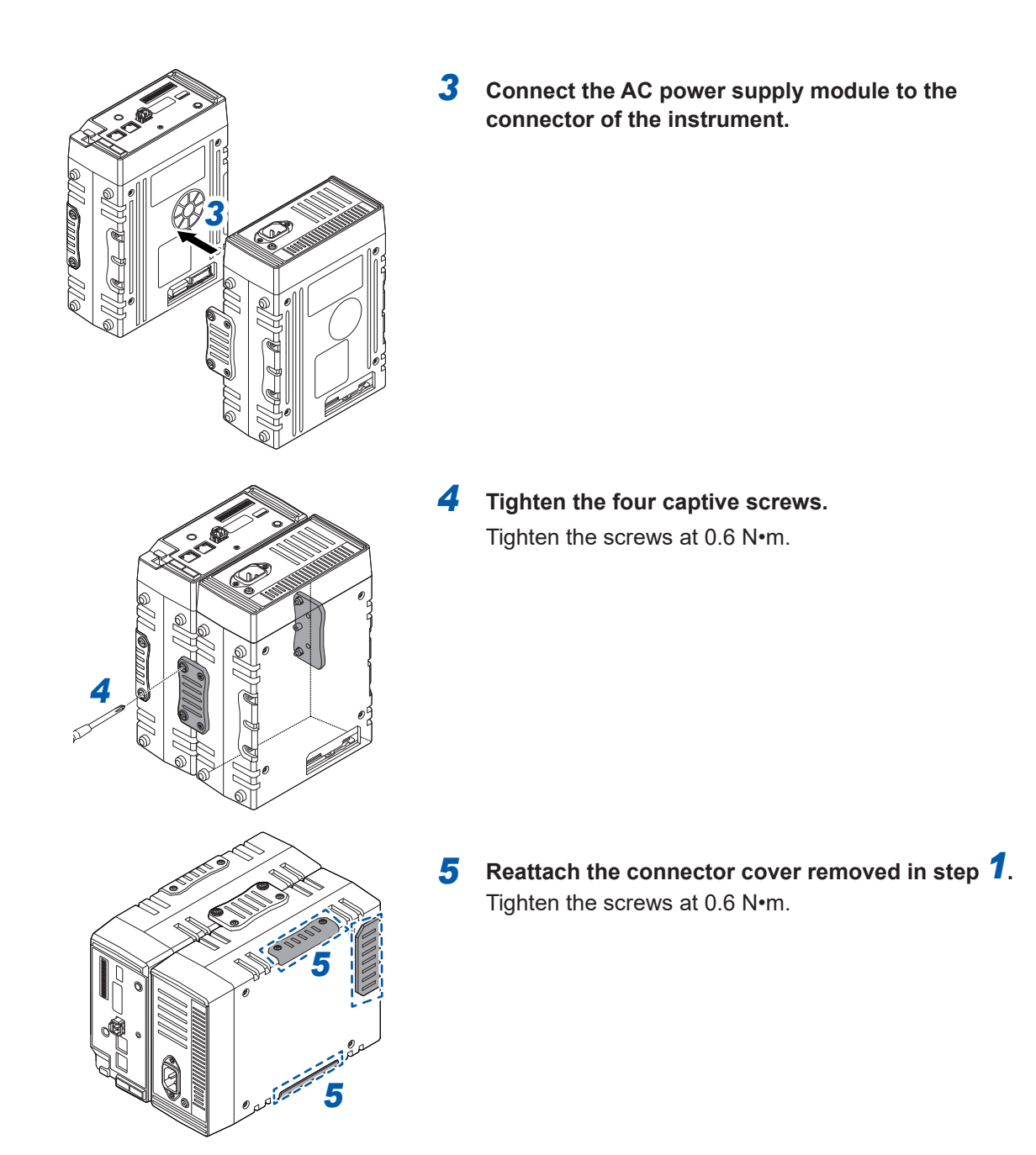

**Supplying the power to the instrument using the M1100 AC power supply module (AC driven)**

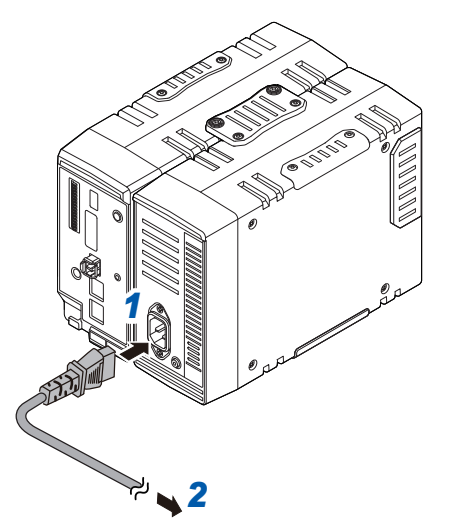

- *1* **Connect the provided power cord to the power inlet of the AC power supply module.**
- *2* **Connect the plug of the power cord to the outlet.**

### **2.5 Connecting Cables**

#### <span id="page-26-0"></span>**Handling cords and cables**

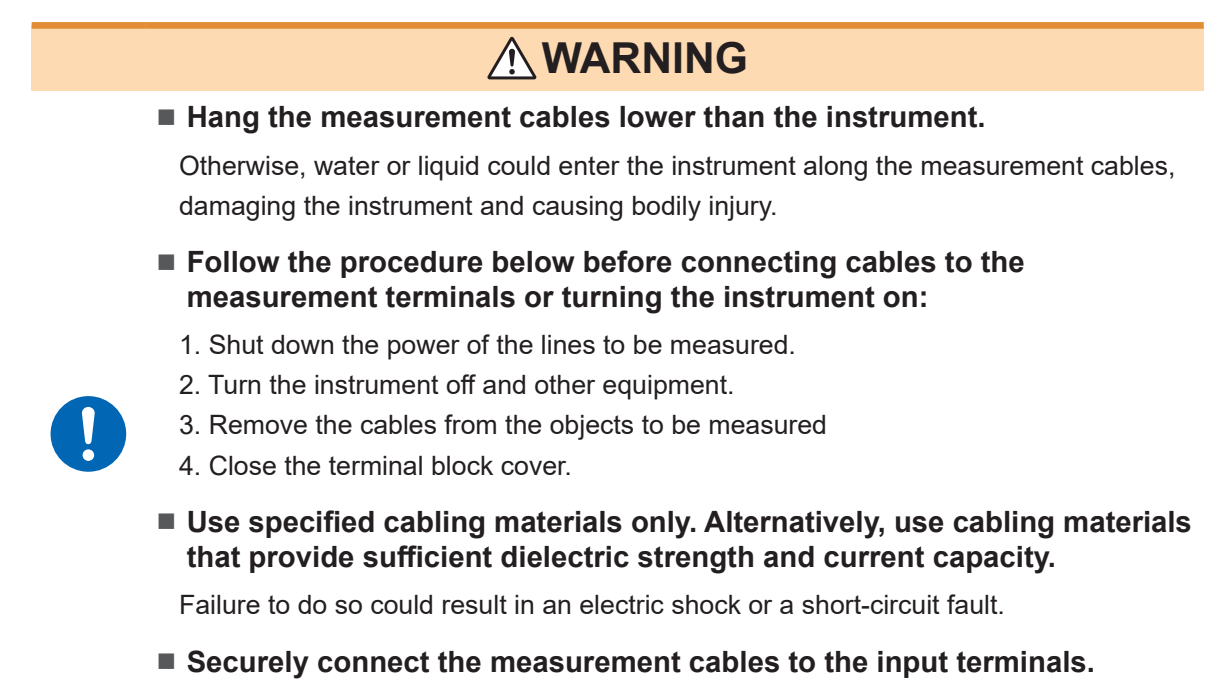

Increasing contact resistance due to loose terminals could cause the instrument to become hot, resulting in bodily injury, burn damage to the instrument, or fire.

#### **Connecting input cables to the input terminals**

### **DANGER**

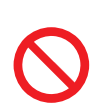

■ Do not leave the input cables connected in an environment where **surges exceeding the dielectric strength can occur.**

Doing so will damage the instrument, resulting in serious bodily injury.

### **WARNING**

 **Follow the procedure below before connecting cables to the input terminals:**

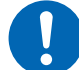

- 1. Turn the instrument and the equipment off to be connected.
- 2. Discharge static electricity from your body.

Failure to do so could cause the user to experience an electric shock or damage the instrument.

#### **Connecting input cables to the input terminals**

### **DANGER**

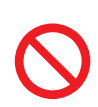

■ Do not leave the input cables connected in an environment where **surges exceeding the dielectric strength can occur.**

Doing so will damage the instrument, resulting in serious bodily injury.

### **WARNING**

 **Follow the procedure below before connecting cables to the input terminals:**

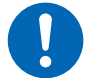

- 1. Turn the instrument and the equipment off to be connected.
- 2. Discharge static electricity from your body.

Failure to do so could cause the user to experience an electric shock or damage the instrument.

#### **Connecting cables to the screw-type terminal block**

### **WARNING**

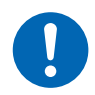

**Use the dedicated screws to fix cables to a screw-type terminal block.**

Using screws other than the dedicated ones could cause the user to experience an electric shock or damage the instrument.

#### **Connecting wires to the external control terminals**

### **WARNING**

- Follow the procedure below before connecting wires to the external **control terminals:**
	- 1. Turn off the instrument and the equipment to be connected.

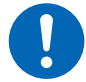

- 2. Discharge static electricity from your body.
- 3. Check that the signals do not exceed the external input and output ratings.
- 4. Properly isolate the instrument and the equipment to be connected from each other.

Failure to do so could cause the user to experience an electric shock or damage the instrument.

#### **Connecting the CAN cable (LR8102 only)**

### **WARNING**

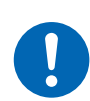

■ Turn every equipment off before connecting and disconnecting interface **connectors.**

Failure to do so could cause the user to experience an electric shock.

#### **Connecting the Optical Connection Cable (LR8102 only)**

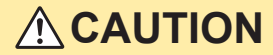

■ Do not connect or disconnect the connector while the instrument has **been turned on.**

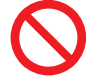

#### Doing so could damage the instrument.

#### ■ Do not bend or pull the Optical Connection Cable.

Doing so could break the cable or damage the insulation, causing the instrument to malfunction.

#### **Connecting the voltage cords**

### **DANGER**

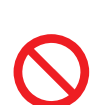

■ Do not short-circuit the two wires of the measurement line using the **metallic part at the tip of the voltage cord clip.**

Doing so can cause arc flash, resulting in serious bodily injury or damage to the device or other equipment.

### **WARNING**

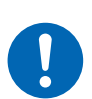

 **When using the instrument, make sure to use the connection cord specified by our company.**

Using any cords other than that specified could result in serious bodily injury or short circuit.

#### **Connecting the current sensor (current input)**

### **DANGER**

■ Do not use the current sensor for measuring any circuits that exceed **the maximum rated line-to-ground voltage.**

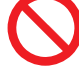

#### ■ Do not use over bare conductors.

Doing so could result in serious bodily injury or short circuit. For the maximum rated line-to-ground voltage of the current sensor, see the instruction manual supplied with the current sensor.

### **WARNING**

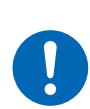

■ Be sure to turn OFF each hardware before connecting the pass-through **type current sensor, such as CT6875.**

Failure to do so could cause the operator to experience an electric shock or short circuit.

### **ACAUTION** ■ Do not connect or disconnect connectors while the instrument is **powered ON.** The sensor can be damaged. ■ When disconnecting the cable, be sure to release the lock first, and **then pull on the connector end (not the cable).**

Failure to do so could cause damage to the BNC connector or joint section.

#### **When a value exceeds the measurement range (VT/CT is used)**

### **DANGER**

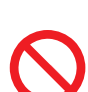

■ Do not touch any input terminals on the VT (PT), CT, or instrument when **they are in operation.**

Doing so could result in serious bodily injury.

### **WARNING**

■ Do not short-circuit the secondary side when an externally installed VT **(PT) is used.**

Applying voltage to the primary side while it is short-circuited will cause a large current to flow into the secondary side, potentially resulting in burning or fire.

■ Do not release the secondary side when an externally installed CT is **used.**

If current flows into the primary side while the secondary side is released, high voltage will be generated on the secondary side, which could cause the user to experience an electric shock.

### **2.6 SD Memory Card and USB Drive**

To storage data, use the following optional equipment: Z4001 SD Memory Card (2 GB), Z4003 SD Memory Card (8 GB), Z4006 USB Drive (16 GB)

### **WARNING**

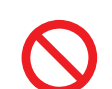

■ Do not modify, disassemble, or repair the SD Memory Card or USB **Drive.**

Doing so could cause bodily injury or fire.

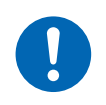

■ Keep these products out of reach of children.

Failure to do so could cause children to swallow an SD Memory Card or USB Drive accidentally.

### **2.7 Turning the Instrument On and Off**

### **WARNING**

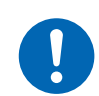

<span id="page-31-0"></span>■ Before turning the instrument on, make sure that the supply voltage **to be used falls within the supply voltage range indicated on the AC Adapter of the instrument.**

Supplying a voltage outside the specified range to the AC Adapter could damage the instrument or the AC Adapter, causing bodily injury.

### **CAUTION**

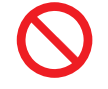

■ Do not apply voltage across input terminals while the instrument has **been turned off.**

Doing so could damage the instrument.

#### **IMPORTANT**

- Always turn the instrument off after use.
- An instantaneous power failure more than 40 ms could turn the instrument off, causing the instrument to malfunction. Check the supplied power state.

#### **How to turn the instrument on**

Pressing the power key can turn the instrument on. The power LED lights up in green.

#### **How to turn the instrument off**

Press the power key. The four LEDs below the power LED flash for 5 s. Press the power key again while the LEDs are flashing to turn the instrument off. The power LED is turned off.

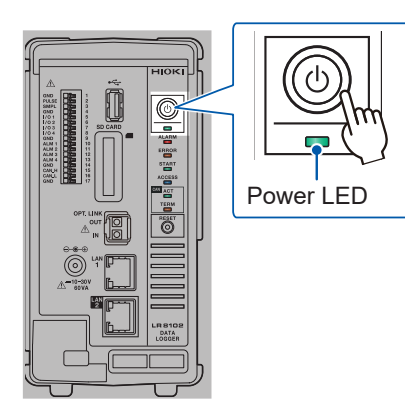

### <span id="page-32-0"></span>**2.8 Configuring LAN Settings and Connecting the Instrument to LAN**

The instrument and a PC can be connected using a LAN cable.

#### **IMPORTANT**

Be sure to configure the LAN settings before connecting the instrument to the network. If you change the settings while the instrument is connected to a network, the instrument may have the same IP address as another equipment on the LAN, causing incorrect address information to be sent to the LAN.

#### **Making checks before connection**

#### **Connecting the instrument to an existing network**

First, you have to ask the network system administrator (department) to allocate the following parameters. Ensure that the instrument uses a unique IP address among equipment on the network.

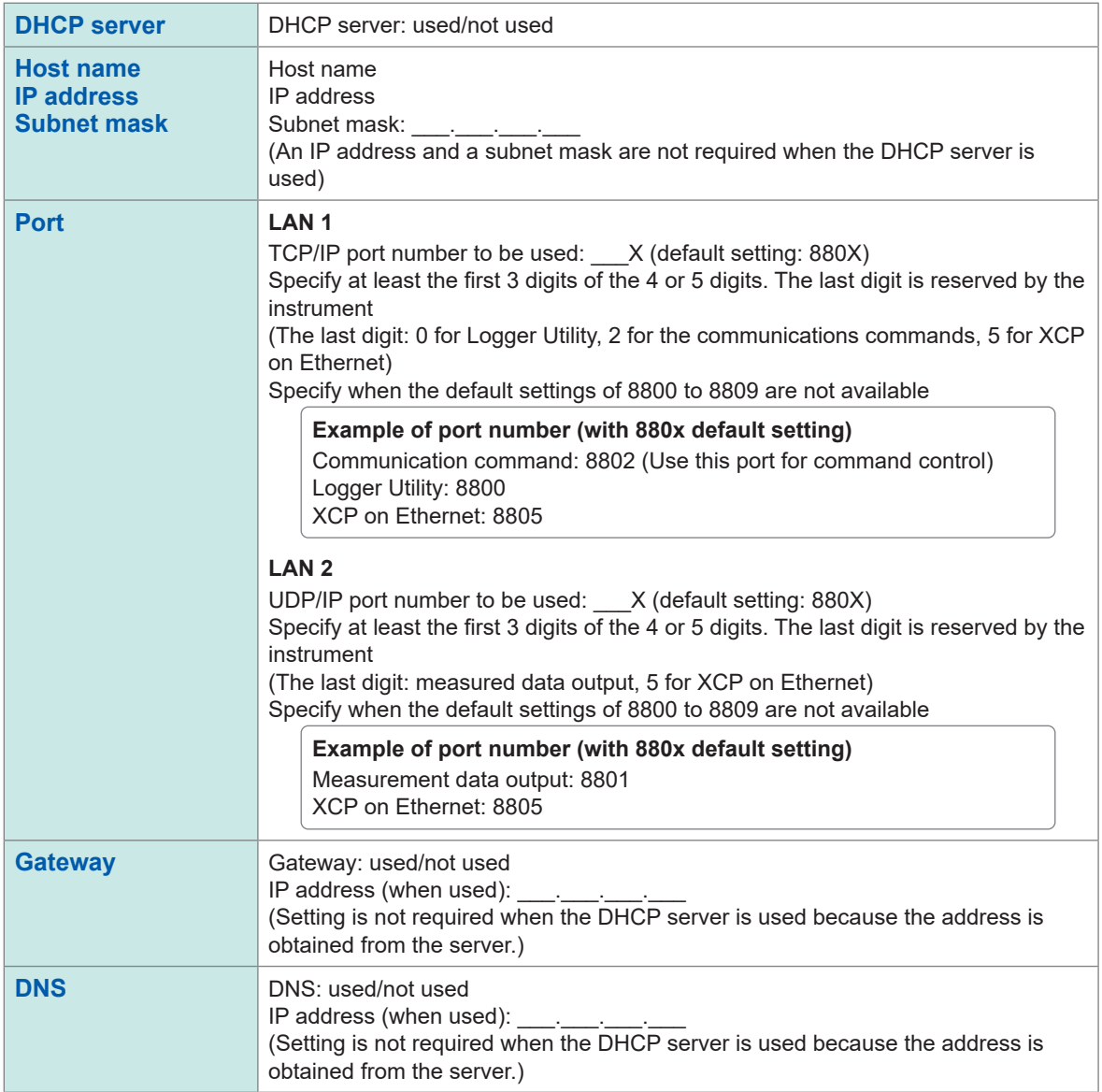

#### **When connecting the instrument and a PC one-to-one (local network without external connection)**

The following address is recommended if there is no administrator or the setting is discretionary. (Setting example)

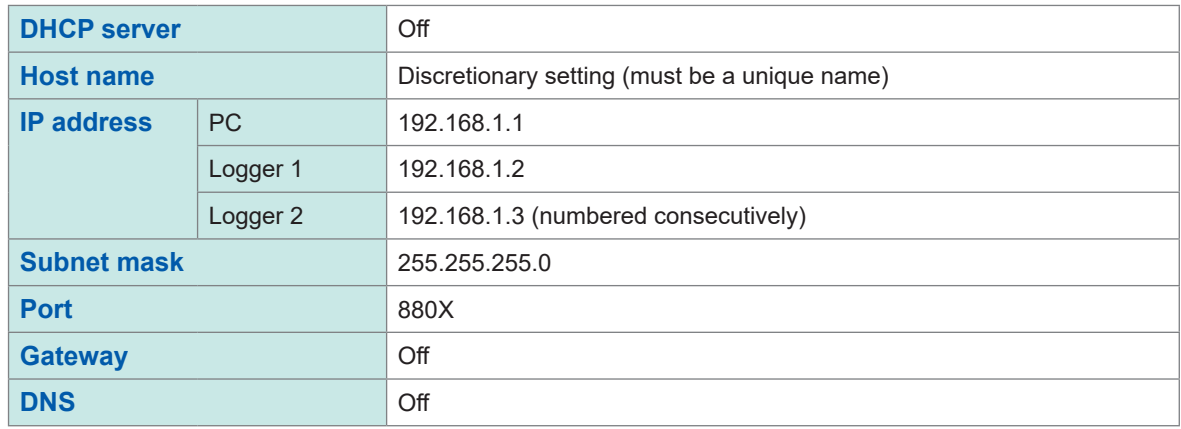

#### **Parameter**

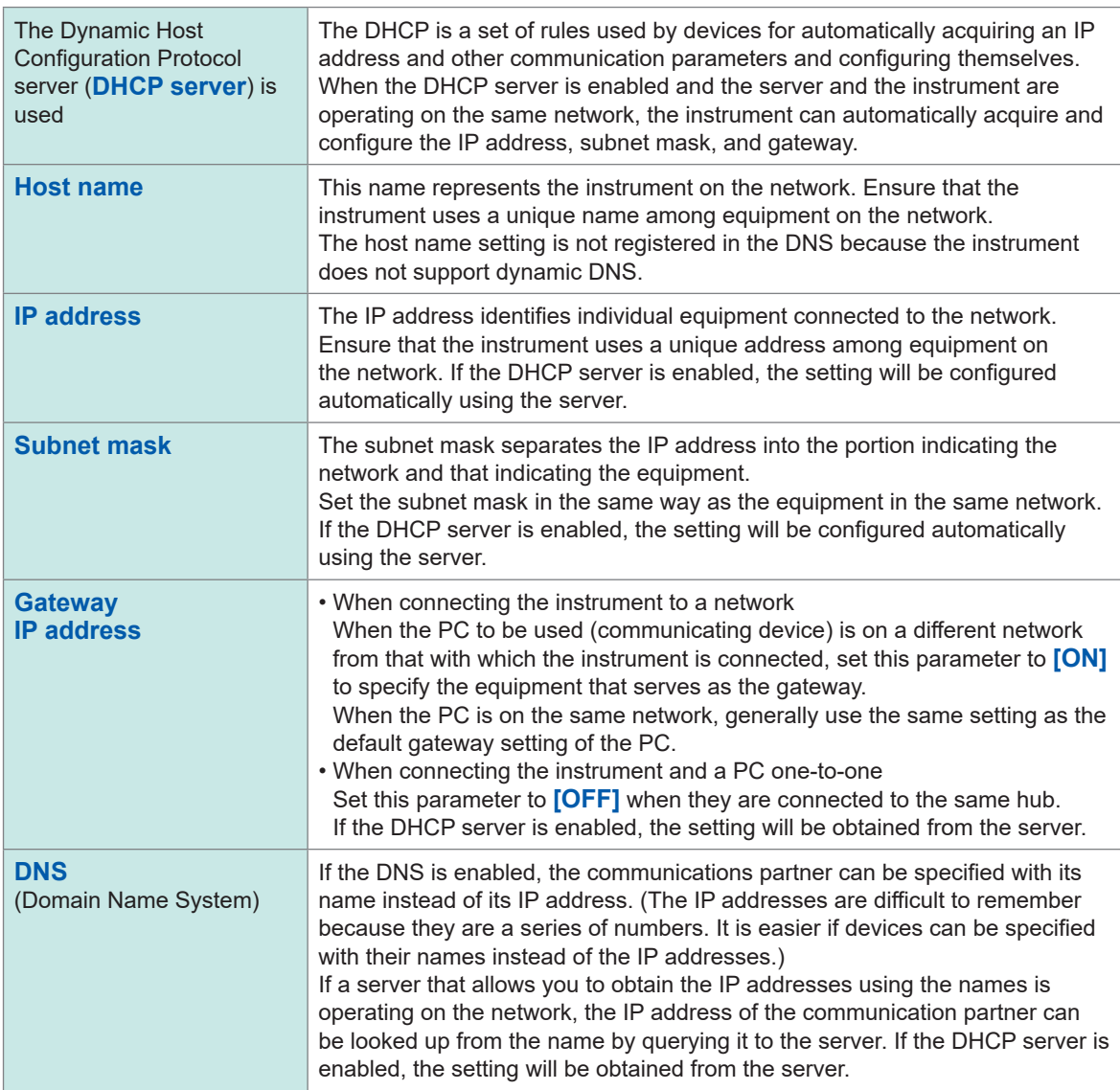

### **Network settings on a PC**

The setting way is the same for the case when connecting the instrument and a PC one-to-one and the case when connecting a PC and multiple instruments via a hub.

The following network is assumed here:

- IP address: 192.168.1.0/24 (network address) or 192.168.1.1 (private IP address $*1$ )
- Subnet mask: 255.255.255.0
- \*1. You may set the IP address as desired: however, a private IP address is recommended.

#### **For Windows 10 or Windows 11**

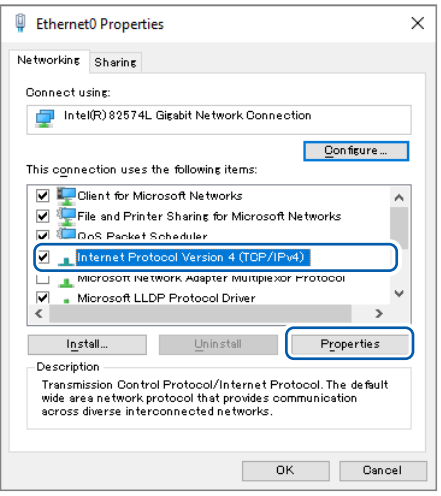

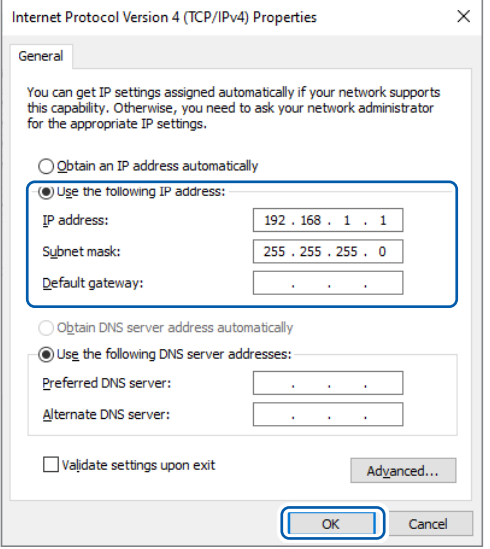

- *1* **Display the network connections from [Control Panel] > [Network and Sharing Center] > [Change adapter settings].**
- *2* **Right-click the icon of the adapter to be used for communications (such as [Local Area Connection] and [Ethernet]), and then select [Properties].**
- *3* **Select [Internet Protocol Version 4 (TCP/ IPv4)], and then click [Properties].**

*4* **Enter the IP address and subnet mask in the [IP address] and [Subnet mask] boxes, respectively, then click [OK].**

### **Connecting the instrument and a PC via LAN**

Connect the instrument and a PC with a LAN cable.

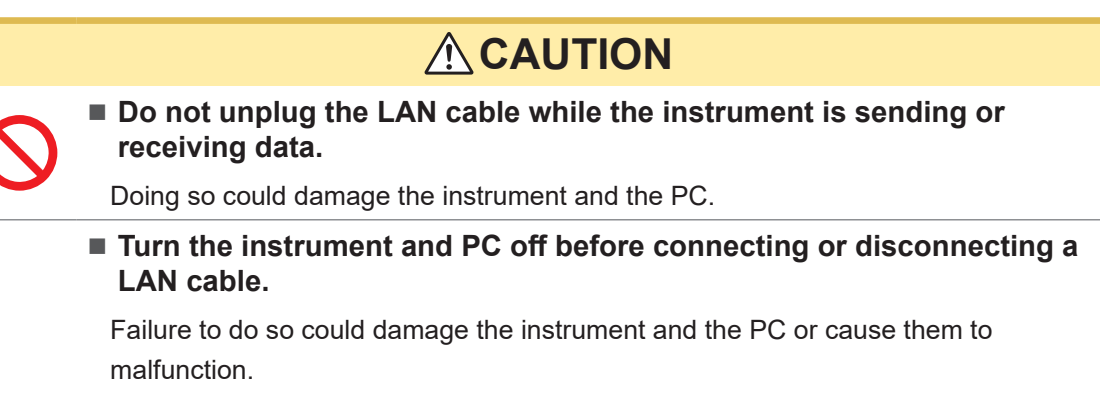

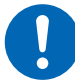

**Use the same ground for the instrument and the PC.**

If a LAN cable is connected to the instrument with a potential difference between the ground circuits of the instrument and the PC, the instrument and PC could be damaged or malfunction.

#### ■ If routing a LAN cable outdoors or over more than 30 m, attach a LAN **surge protector or other suitable protective device.**

Failure to do so could cause damage to the instrument due to increased susceptibility to the effects of induced lightning.

### **LAN port of the instrument**

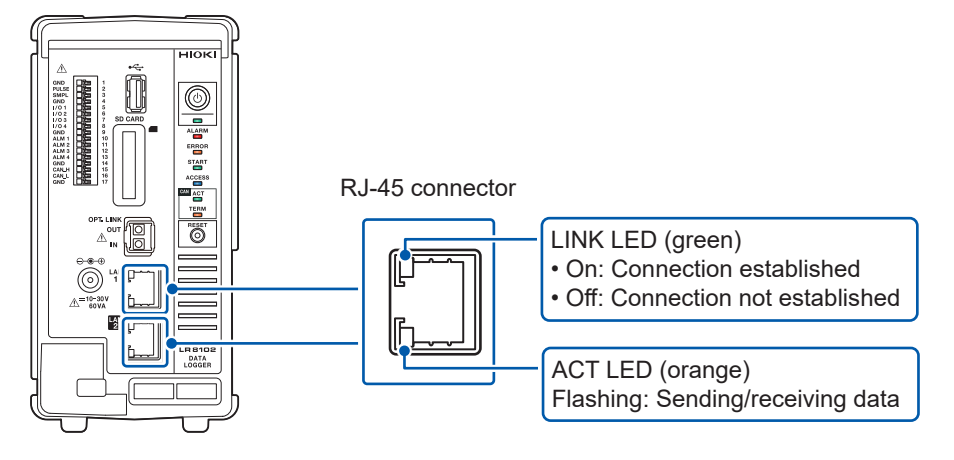

The LINK LED lights up when the instrument is properly connected to the network and available. If the LED does not light up, the instrument or connected devices may have a problem or the LAN cable may have a break.

#### **When connecting the instrument and a PC one-to-one**

You will need: 9642 LAN Cable (one)

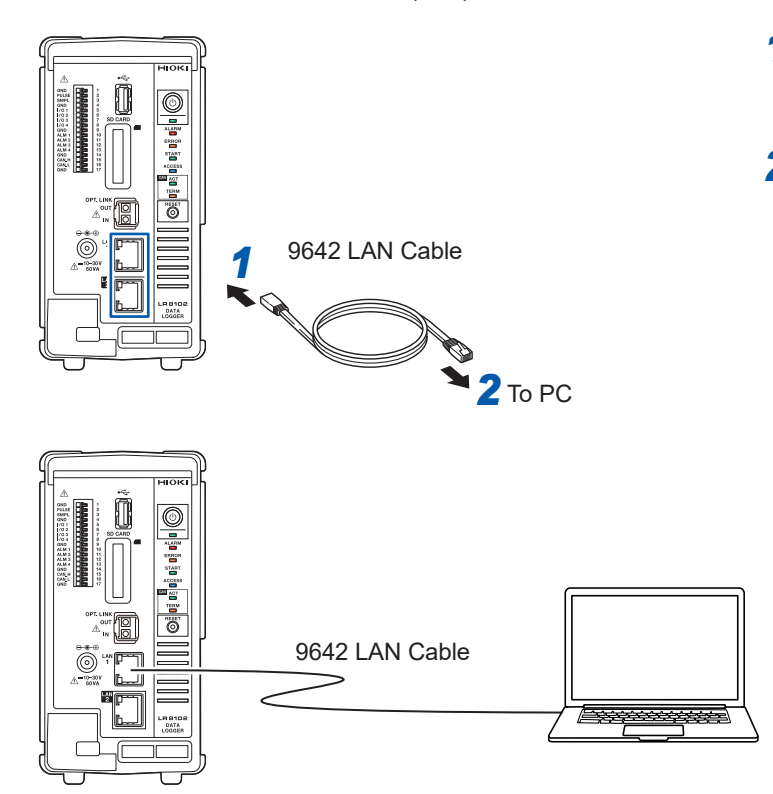

- *1* **Connect the 9642 LAN Cable to the LAN 1 or LAN 2 port of the instrument.**
- *2* **Connect the 9642 LAN Cable to the LAN port of the PC.**

#### **When connecting a single PC and multiple instruments via a hub.**

You will need: 9642 LAN Cable (two), hub

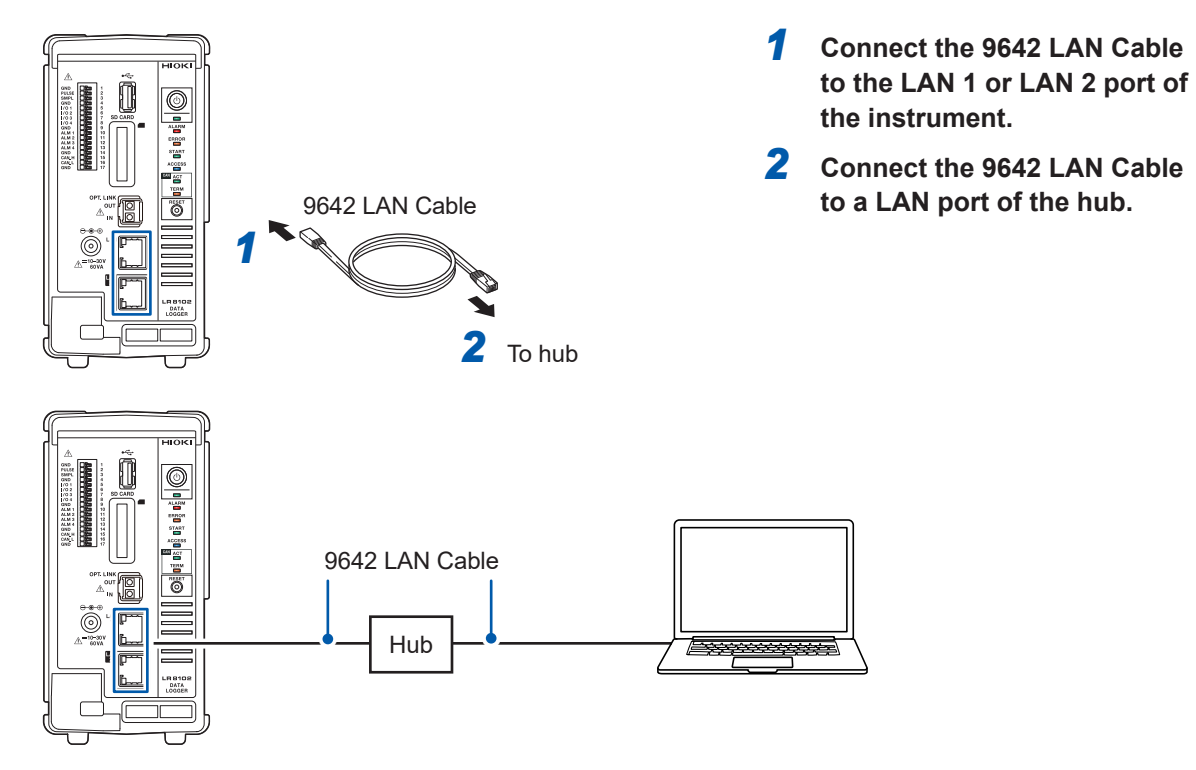

### **Default connection settings for LAN 1**

The instrument has the default LAN 1 IP address of 192.168.1.2.

There are three ways available to change the IP address on LAN 1 and the communication settings of the instrument as follows:

- Using the HTTP server.
- Using the communications commands.
- Using Logger Utility.

#### **To change the settings using the HTTP server**

See ["3.5 Remotely Operating the Instrument through the HTTP Server" \(p.](#page-46-0) 41)

#### **To change the settings using the communications commands.**

#### **Example: Connecting the instrument and a PC one-to-one with the minimum required settings**

You will need: 9642 LAN Cable (one), PC with configurable IP address

Change the IP address of the PC to 192.168.1.1

Send the following communications commands from the PC (communications command port 8802)

#### *1* **Configure the IP address of the instrument.**

The IP address identifies individual equipment connected to the network. Ensure that the instrument uses a unique address among equipment on the network. If the DHCP server is enabled, the setting will be configured automatically using the server.

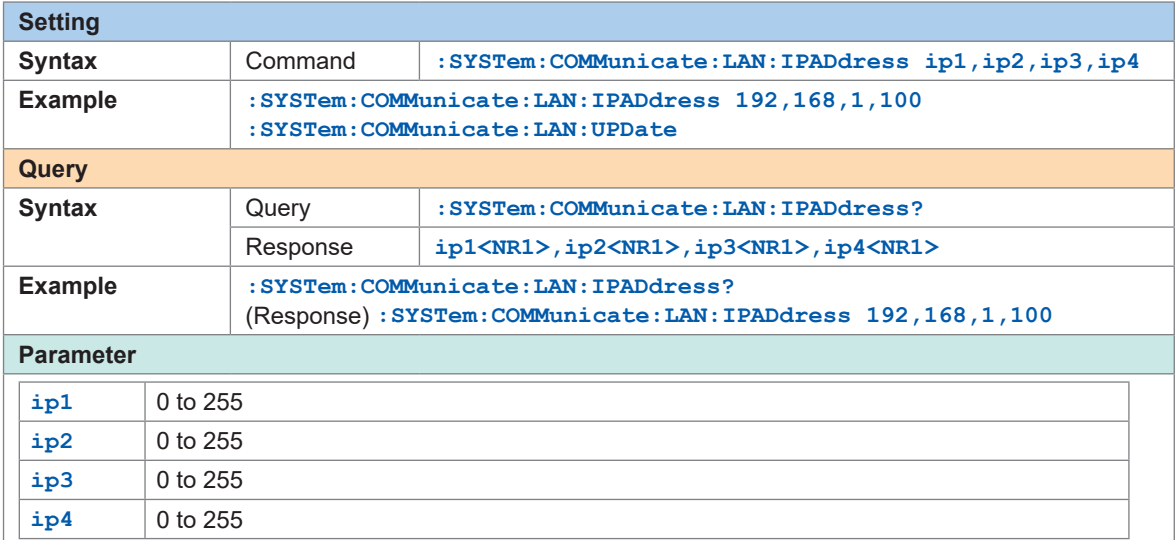

#### *2* **Set the subnet mask of LAN 1.**

The subnet mask separates the IP address into the portion indicating the network and that indicating the equipment.

Set the subnet mask in the same way as the equipment in the same network. If the DHCP server is enabled, the setting will be configured automatically using the server.

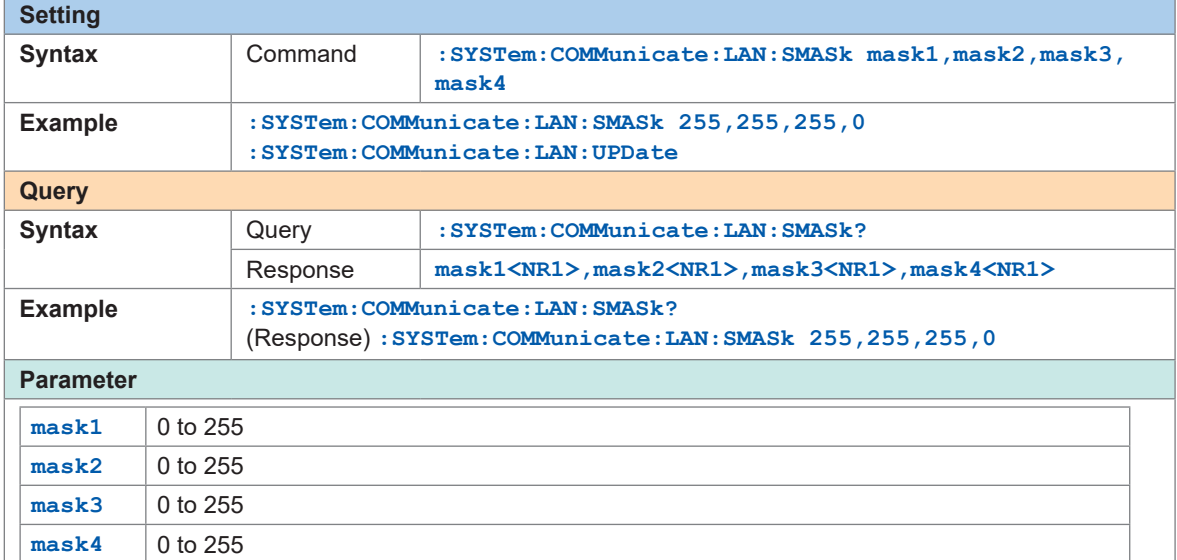

#### *3* **Update the settings of LAN 1 to reflect.**

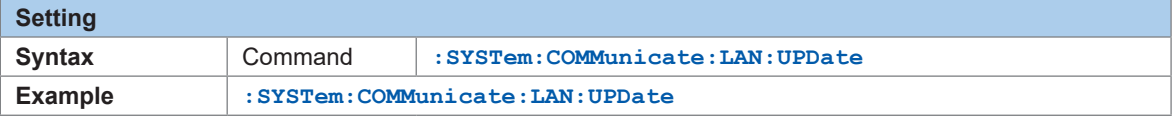

#### *4* **Change the PC to be used or change the IP address of the PC. (as needed)**

- If the PC is used only to set the IP address of the instrument, replace the PC.
- Change the IP address of the PC as well if it becomes necessary as a result of setting the IP address of the instrument.

### **Changing the settings using Logger Utility**

You will need: 9642 LAN Cable (one), PC on which Logger Utility can be installed

**Install Logger Utility on the PC.**

See *Logger Utility Instruction Manual* (PDF file) stored on the included DVD.

- **Start Logger Utility.** Click **[All Programs]** > **[HIOKI]** > **[Logger Utility]**.
- **Click [Setting].**

The settings screen is displayed.

- **Select the [LAN] check box.**
- **Click [Search].**

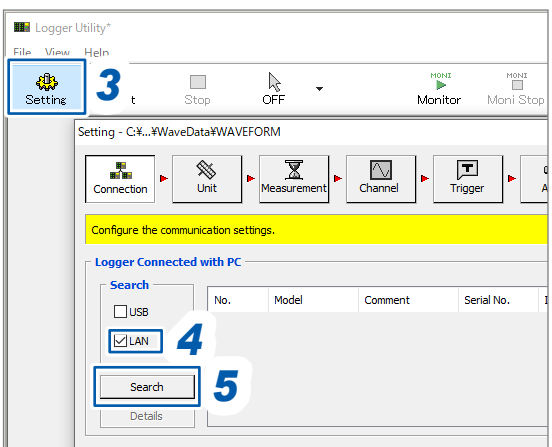

**Select the target instrument.**

### **Click [Details].**

The **[Detail Information]** dialog box is displayed.

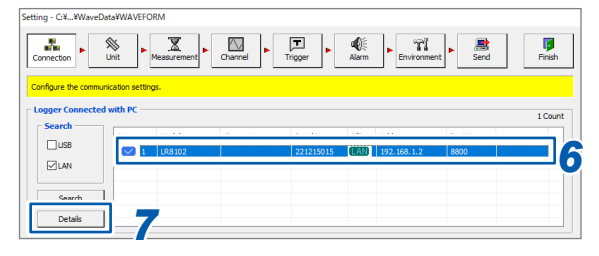

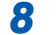

**Configure the network settings and click [Send].**

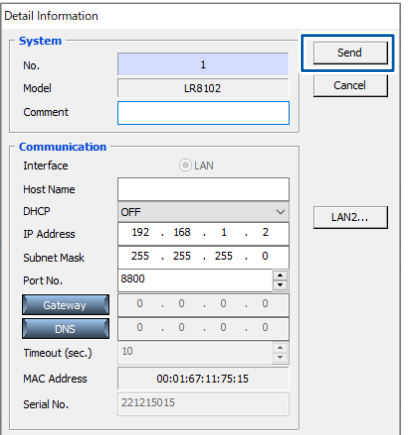

**Change the IP address of the PC. (as needed)**

# **3 Settings and Operations**

### **3.1 Controlling the Instrument Using Communications Commands**

Before starting measurements, set the measurement conditions using communications commands. By sending communications commands from a PC, you can control the instrument and acquire the states of the instrument.

See "3 Settings and Operations" in the Instruction Manual.

Connect the instrument and a PC with a LAN cable to control the instrument using communication commands.

See ["2.7 Configuring LAN Settings and Connecting the Instrument to LAN" \(p.](#page-32-0) 27).

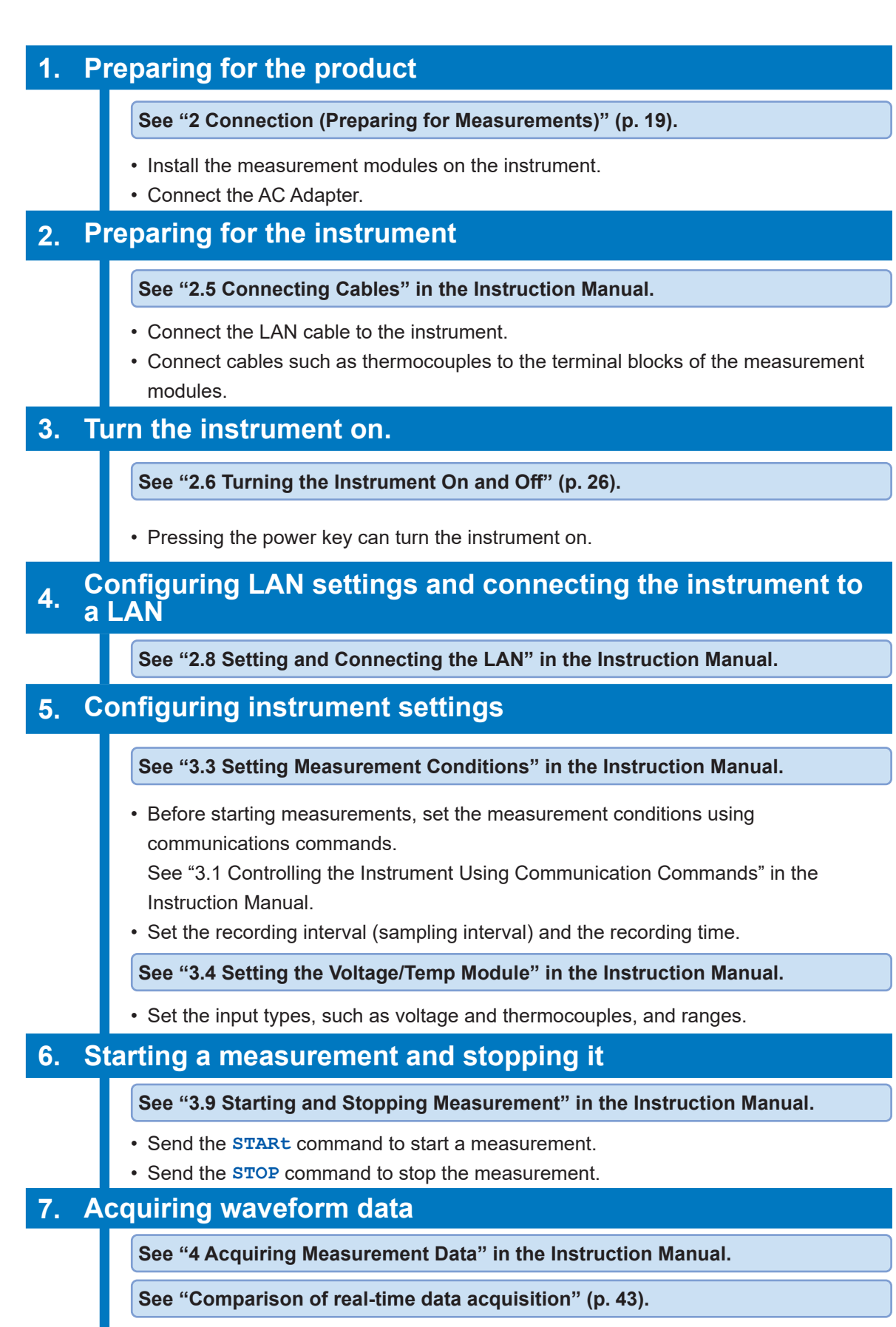

**Select an appropriate data acquisition method according to the**  (Tips) **application.**

#### <span id="page-42-0"></span>**Comparison of real-time data acquisition**

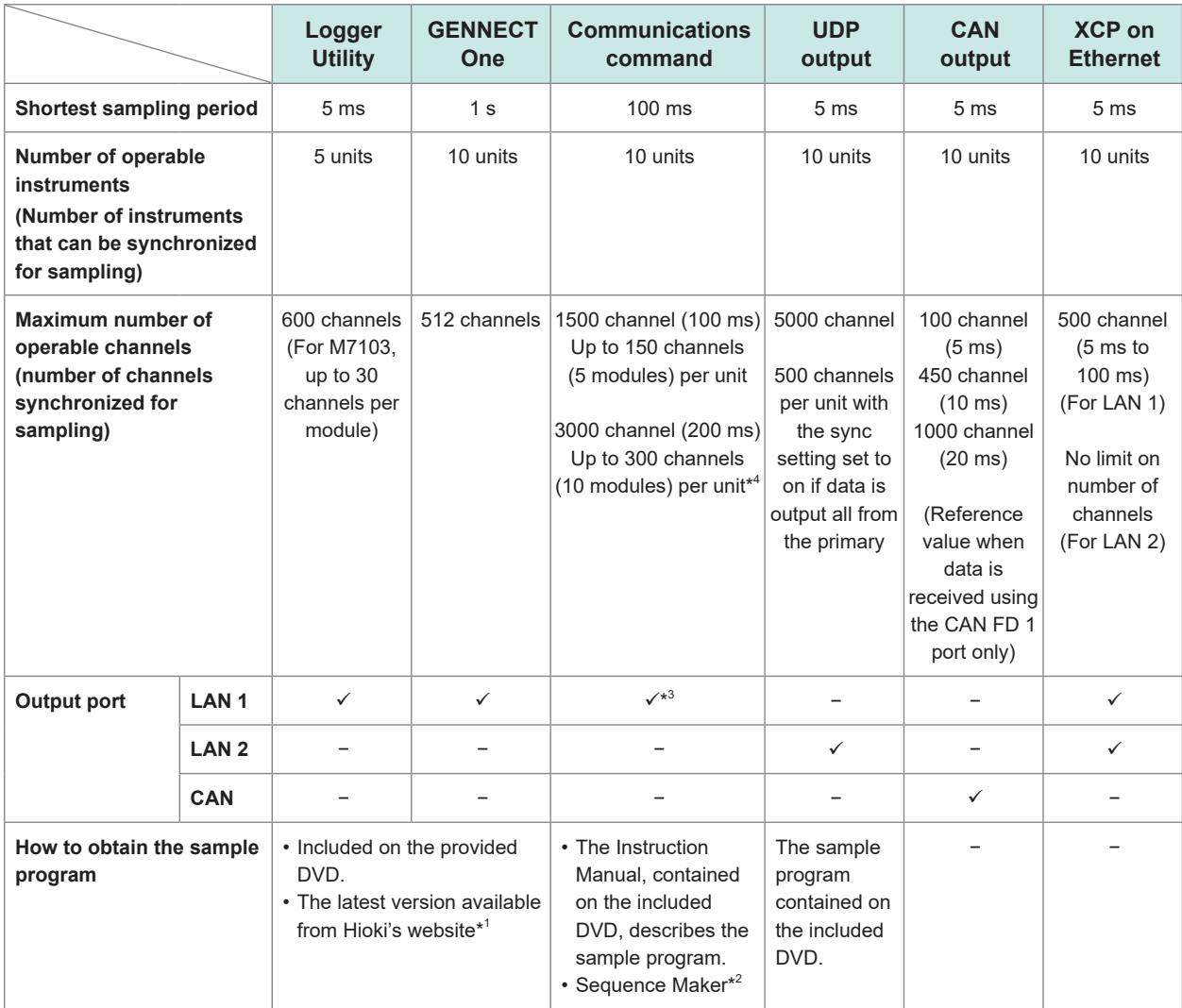

\*1.<https://www.hioki.com/global/support/download/software>

\*2.<https://sequencemaker.hioki.com>

\*3. The number of input channels communication commands can support has been checked under the following environments: The number of channels through which data can be acquired varies depending on the environment and conditions of use.

Communications commands used to check: **:WAITNextsmpl?**, **:MEMory:TVFETch? MODULE 1** (repeatedly executed the number of times equal to the number of the modules)

Logger (LR8102 with only the recording interval changed from the default settings) Used PC

OS: Microsoft Windows 10 Pro (Ver. 22H2), CPU: Intel® Core™ i7-9700K 3.60 GHz, RAM: 32 GB

\*4. If the M7103 (up to 293 channels per module) is available, the following number of channels is also possible: At 100 ms: Up to 293 channels (1 module) per unit.

At 500 ms: Up to 1352 channels (10 modules) per unit.

### **3.2 Saving and Loading Data**

Measurement conditions of the instrument and waveform data can be stored on an SD Memory Card and USB Drives.

#### **IMPORTANT**

The operation is guaranteed only for the optional SD Memory Card and USB Drive. Regular operation of any other storage devices is not guaranteed.

**Saving data**

The two ways are available to save data. See "6.3 Saving Data" in the Instruction Manual.

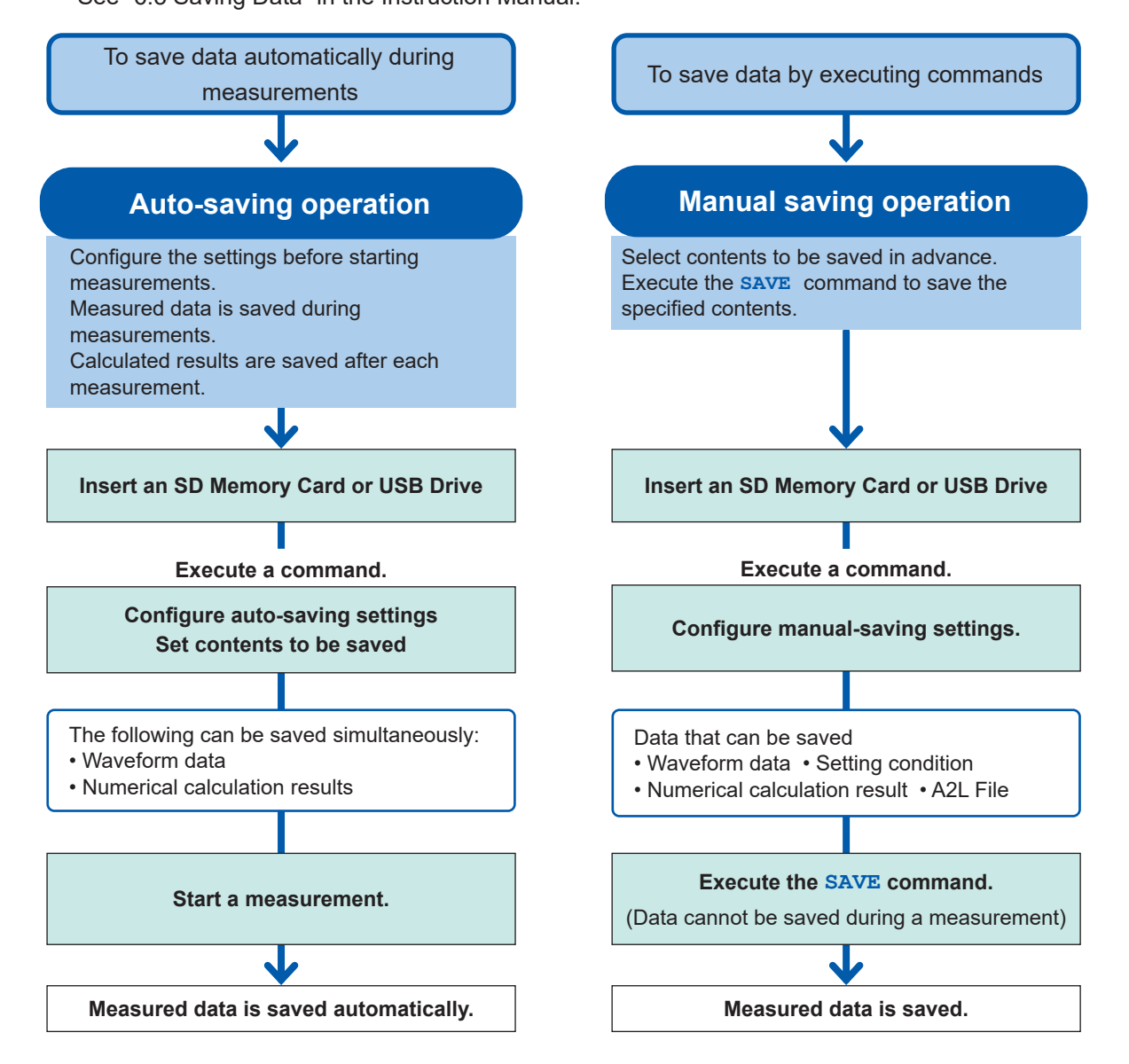

### **Loading data**

The instrument can load setting data saved on storage devices (SD Memory Card or USB Drive). See "6.4 Loading Data" in the Instruction Manual.

. . . . . . . . . . . .

The instrument can load the following files: setting conditions saved with LR8101 or LR8102 and CAN setting files (CES) saved with the PC application (CAN Editor).

### **3.3 Resetting the Instrument**

<span id="page-44-0"></span>This section describes how to reset the instrument. There are the following reset types available.

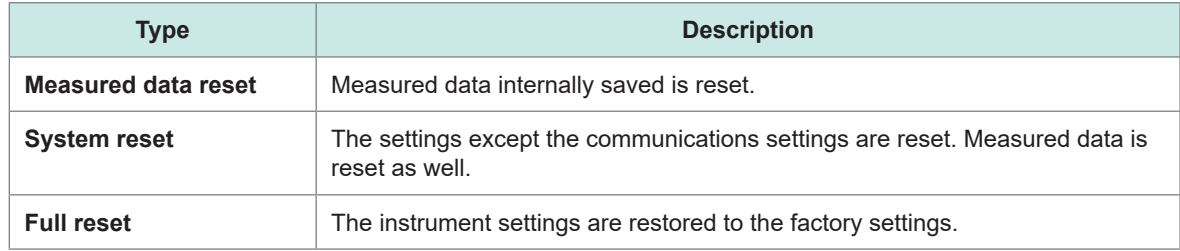

#### **Measured data reset**

The measured data is cleared.

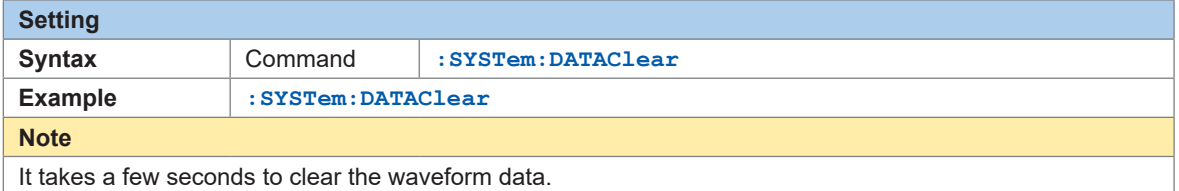

#### **System reset**

The settings except the communications settings are reset. Measured data is reset as well.

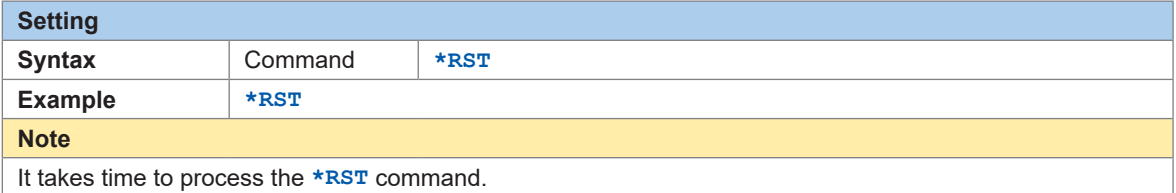

#### **Full reset**

The instrument settings are restored to the factory settings at the start-up of the instrument. Hold down the **RESET** key until the four LEDs below the power LED flash and the buzzer sounds at the start-up of the instrument.

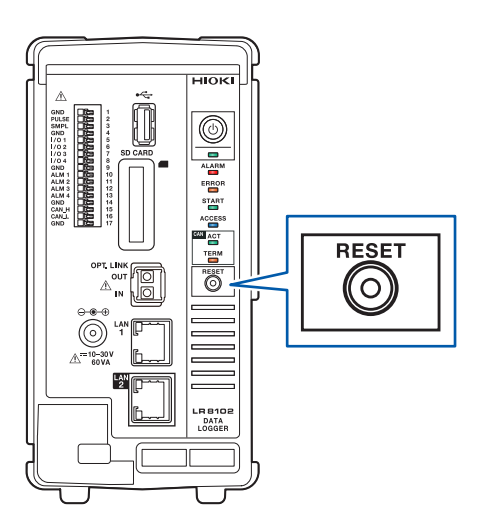

### **3.4 Using Logger Utility**

The instrument comes with the application software, Logger Utility.

Using a PC with Logger Utility installed allows you to configure settings, operate the instrument, and observe waveforms.

The PC is connected with the instrument using LAN 1.

The advantages are as follows:

- Data can be acquired in real-time using the PC, allowing you to check waveforms and numerical values immediately.
- Measured data can be analyzed.
- Measured data in binary format can be converted into that in CSV format.
- Waveform data can be transferred in real-time to an Excel file on a PC.
- Up to five loggers, including not only the LR8101/LR8102 but also those you already have, with 600 channels in total are operable.

#### **Logger Utility-compatible models**

LR8101, LR8102, LR8450, LR8450-01, LR8400, LR8401, LR8402, LR8410, LR8416, LR8431, LR8432, 8423

**For how to install and operate Logger Utility, read the Logger Utility Instruction Manual (PDF) on the provided DVD.**

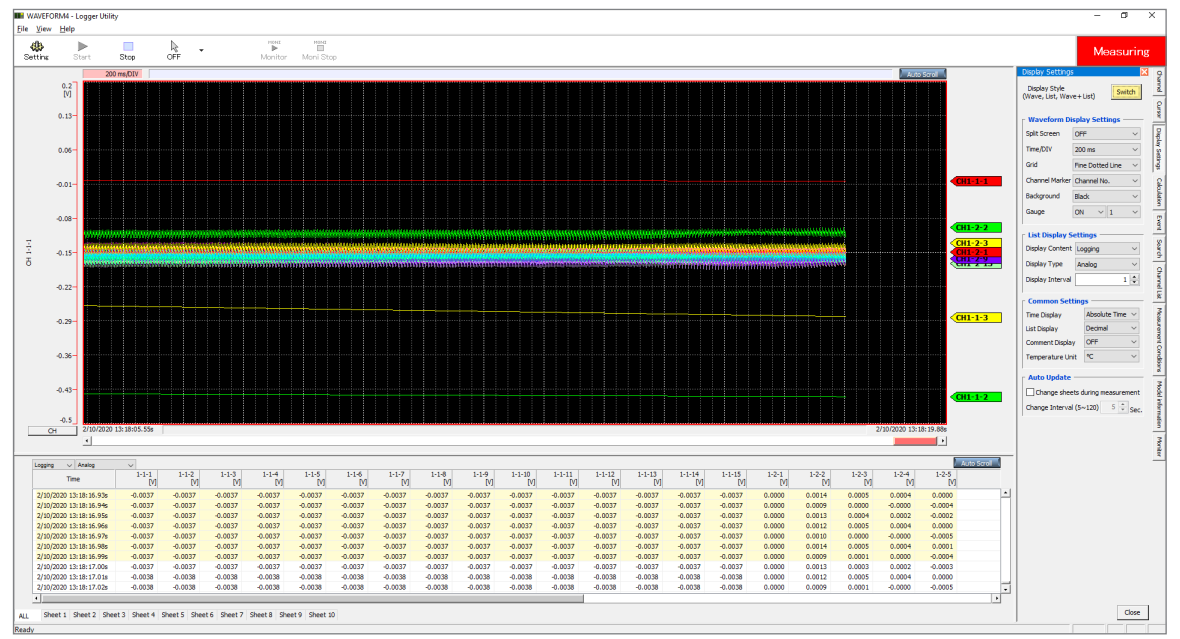

The following restrictions apply to the M7103 Power Measurement Module:

- Up to 30 power calculation channels can be recorded per module.
- MEM files containing power measurement modules cannot be read.

### <span id="page-46-0"></span>**3.5 Remotely Operating the Instrument through the HTTP Server**

The instrument can be remotely operated with a PC using the HTTP server function.

You can configure instrument settings and check measured data using familiar web browsers, such as Microsoft Edge.

The LAN settings and connection are required for remotely operating the instrument through the HTTP server.

When the HTTP server is accessed, the header of the communications command settings is set to off. During measurements with Logger Utility or a program, such as one created using Visual Basic, the instrument cannot be remotely operated through the HTTP server.

After the instrument is upgraded, the page of the previous version may open and the operations may not be performed properly. In this case, clear the cache memory of the web browser's and reconnect the PC to the HTTP server.

When you set the clock of the instrument while connecting the HTTP server, the communications may be lost.

### **Connecting a PC to the HTTP server**

This section describes how to connect a PC to the HTTP server.

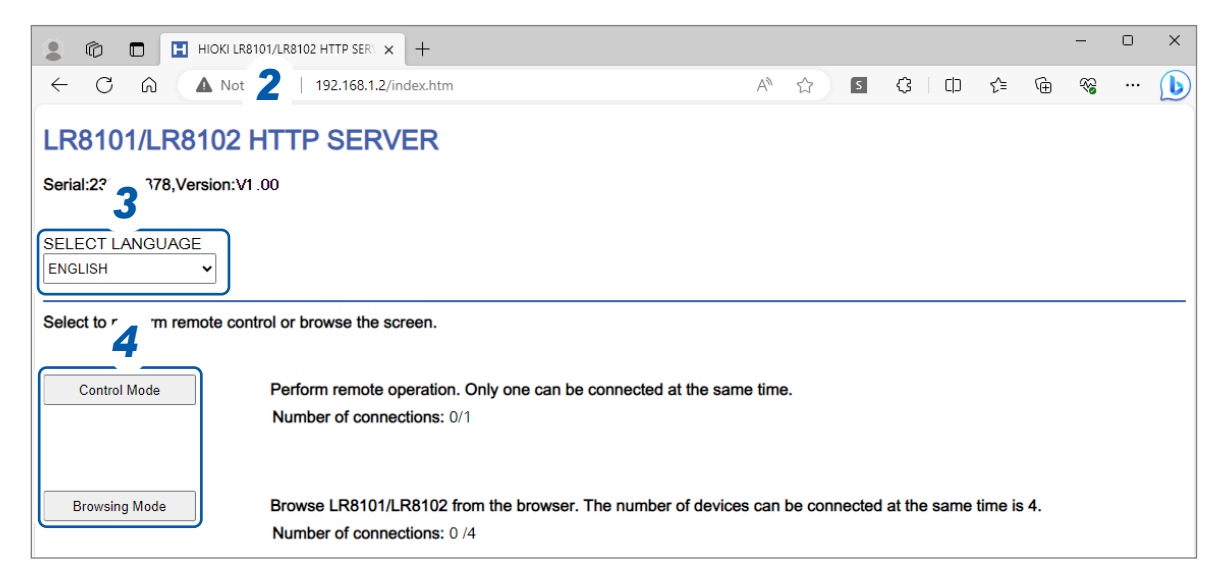

- *1* **Start a web browser on the PC.**
- **2 Enter the instrument's address in the address bar. (Example: http://192.168.1.2)** Using Microsoft Edge is recommended.

#### *3* **Select a language (as needed).**

**Japanese**, **English**

### *4* **Select the mode.**

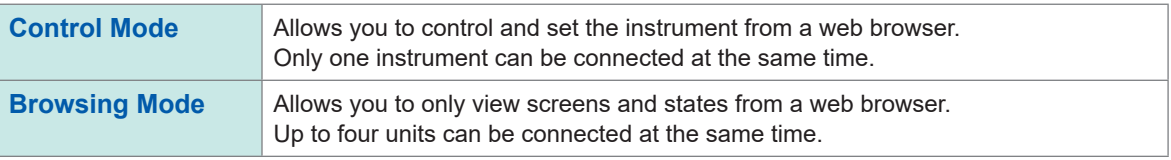

### **Configuring LAN settings**

This section describes how to configure LAN settings using a web browser.

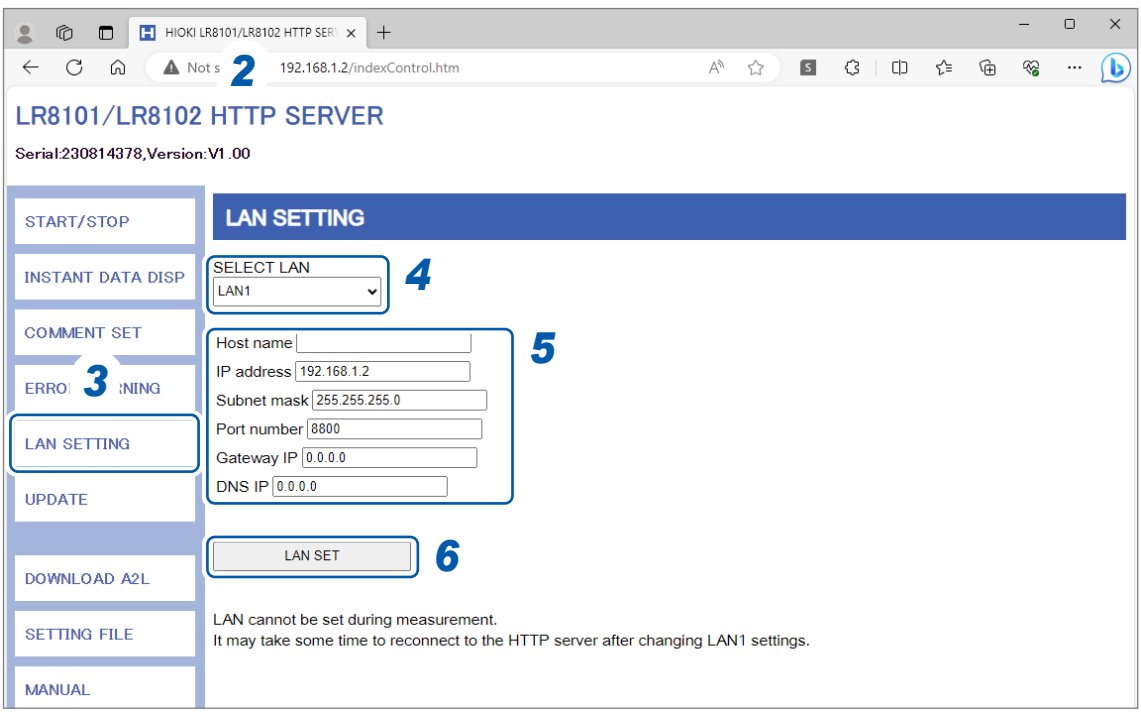

- **Start a web browser on the PC.**
- **Enter the instrument's address in the address bar. (Example: http://192.168.1.2)**
- **Click [LAN Settings].**
- **Select the type of LAN you want to change.**
- **Enter the LAN settings in each box.**
- **Click [LAN Settings]**

After the LAN 1 settings have been changed, the HTTP server is disconnected. Wait for a while, and then reconnect to the server.

<span id="page-48-0"></span>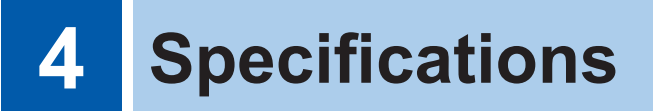

For details on the specifications, see the Instruction Manual.

### **4.1 Specifications of Data Logger**

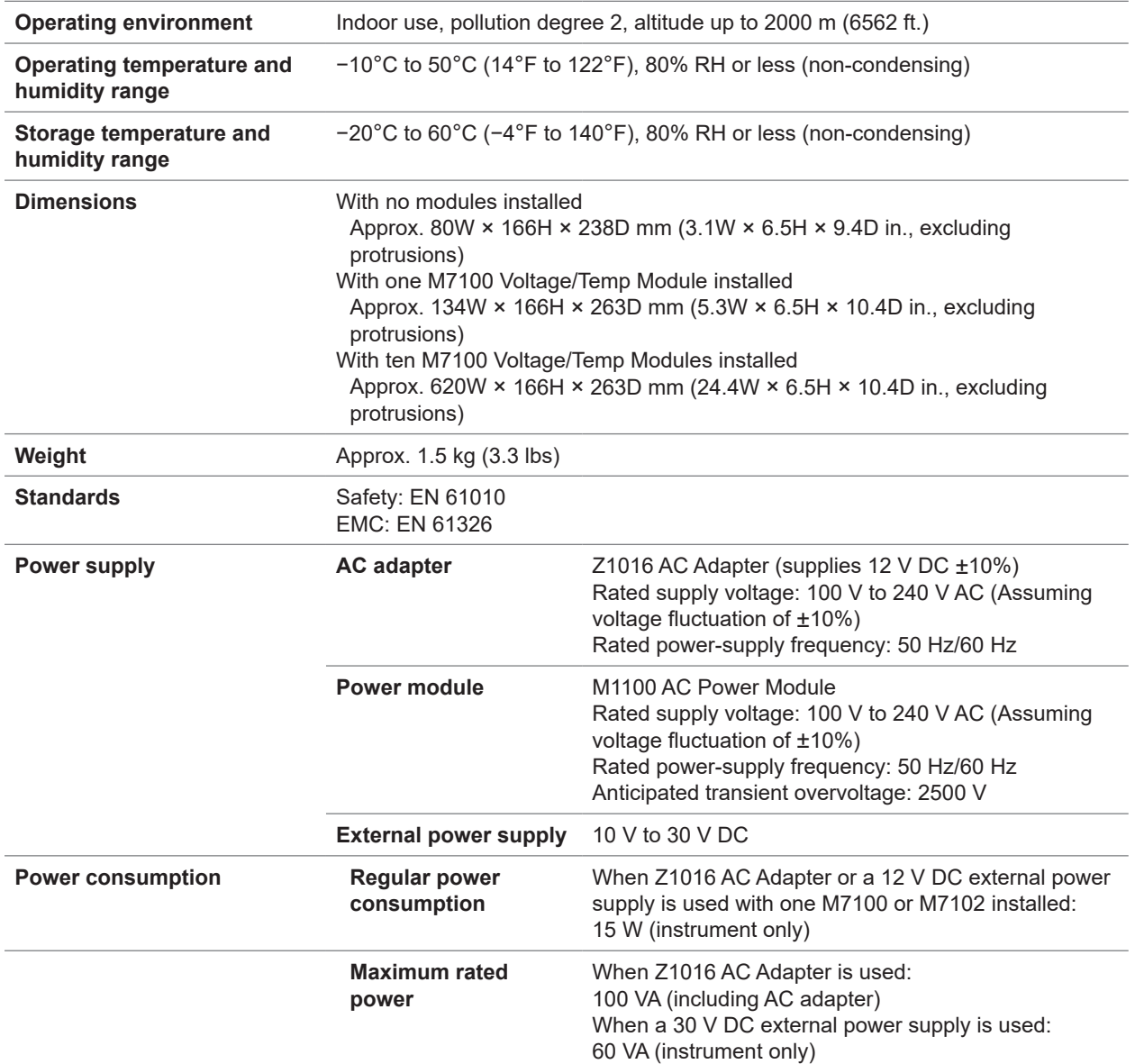

#### **External control terminal**

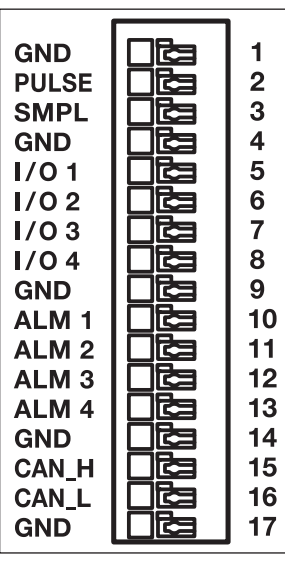

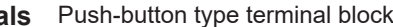

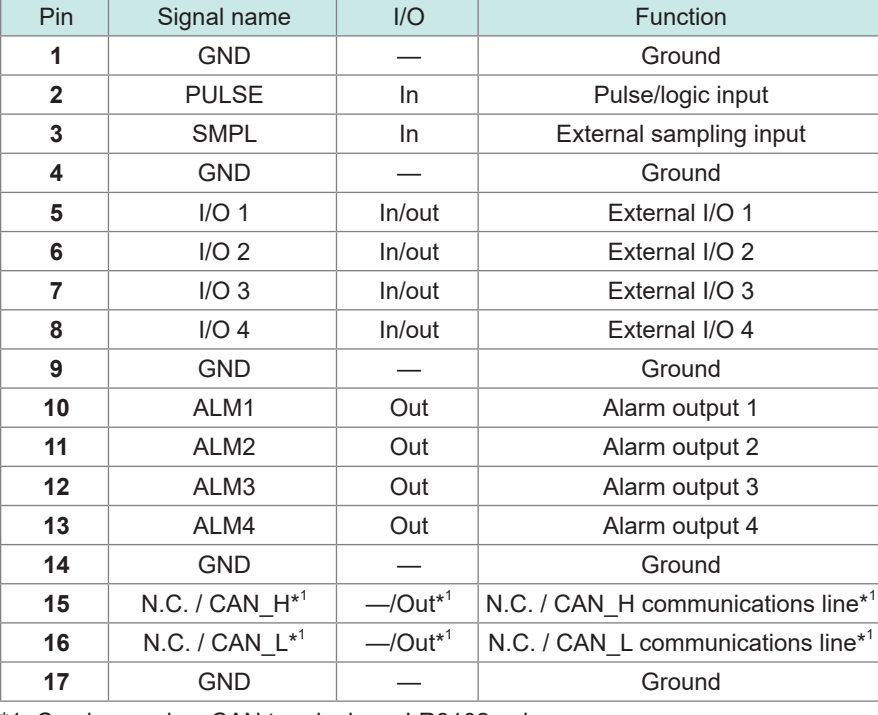

\*1. Can be used as CAN terminals on LR8102 only.

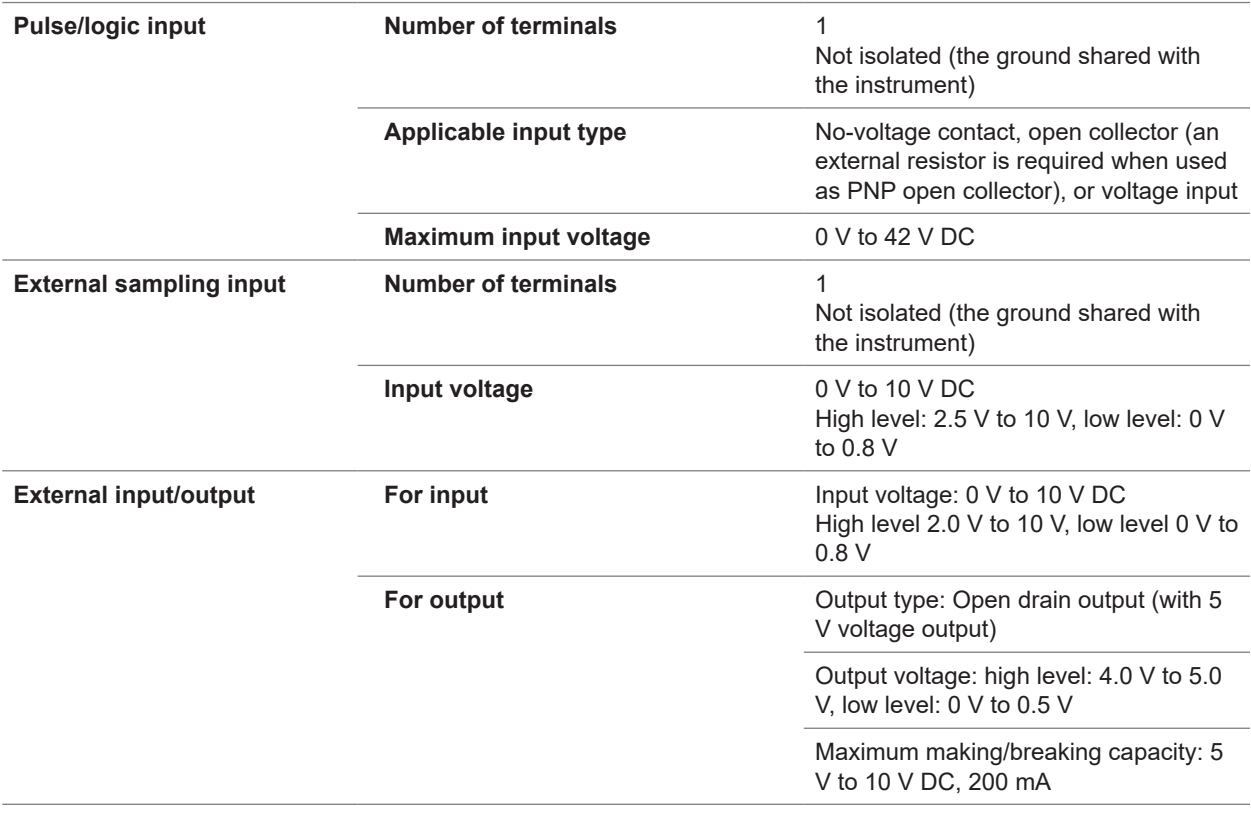

| Alarm output | Number of terminals              | 4<br>Not isolated (the ground shared with<br>the instrument)                                                                    |
|--------------|----------------------------------|----------------------------------------------------------------------------------------------------|
|              | Data type                        | Open-drain output (with 5 V voltage)<br>output)                                                                                 |
|              | <b>Output voltage</b>            | High level: $4.0 \text{ V}$ to $5.0 \text{ V}$ , low level: 0 V<br>to $0.5$ V<br>Switchable between high level and low<br>level |
|              | Maximum making/breaking capacity | 5 V to 30 V DC, 200 mA                                                                                                    |

**Input specifications of the external input terminals (I/O 1, I/O 2, and I/O 3)**

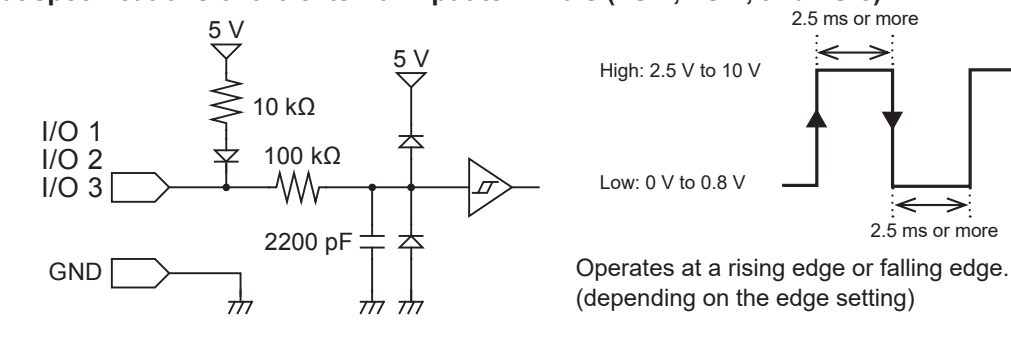

#### **Output specifications of the external output terminal (I/O 4)**

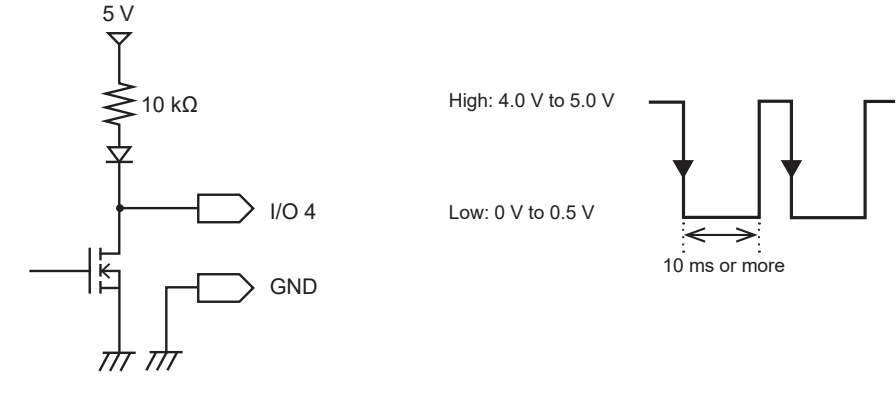

### **4.2 Specifications of Modules**

### **M7100 Voltage/Temp Module**

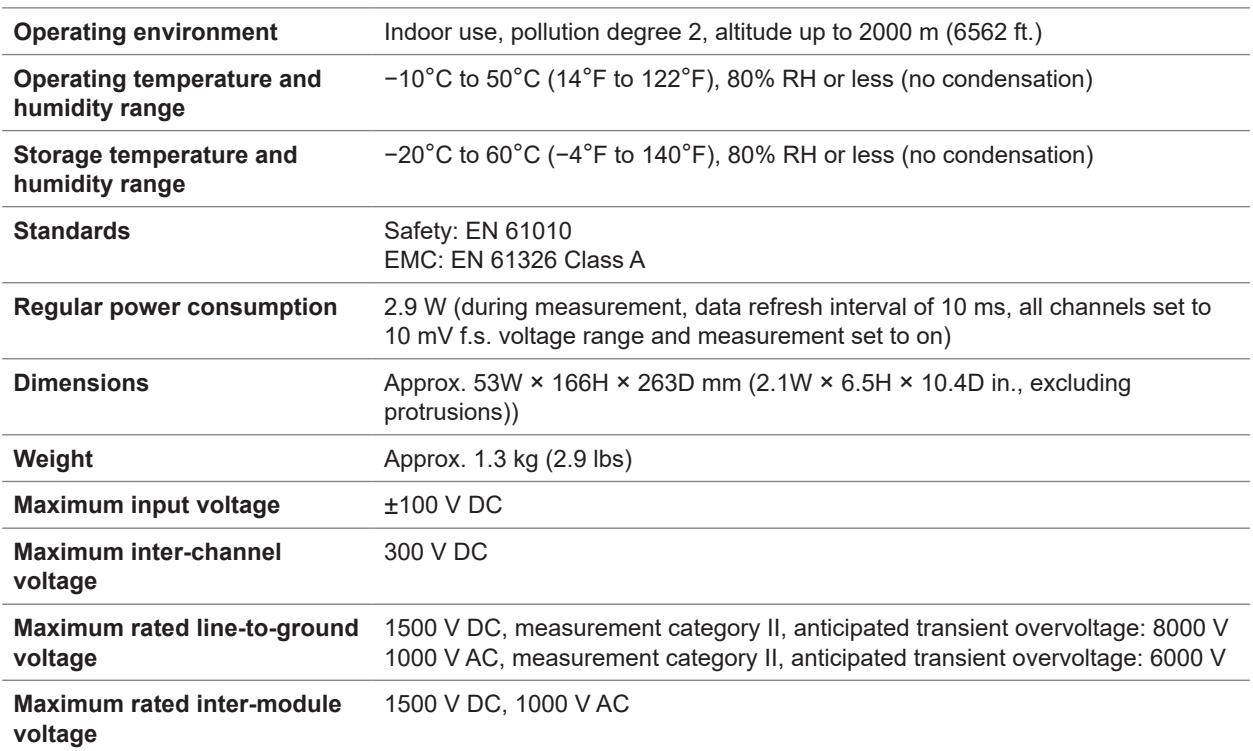

. . . . . . . . . . . . . . .

. . . . . . . . . . .

### **M7102 Voltage/Temp Module**

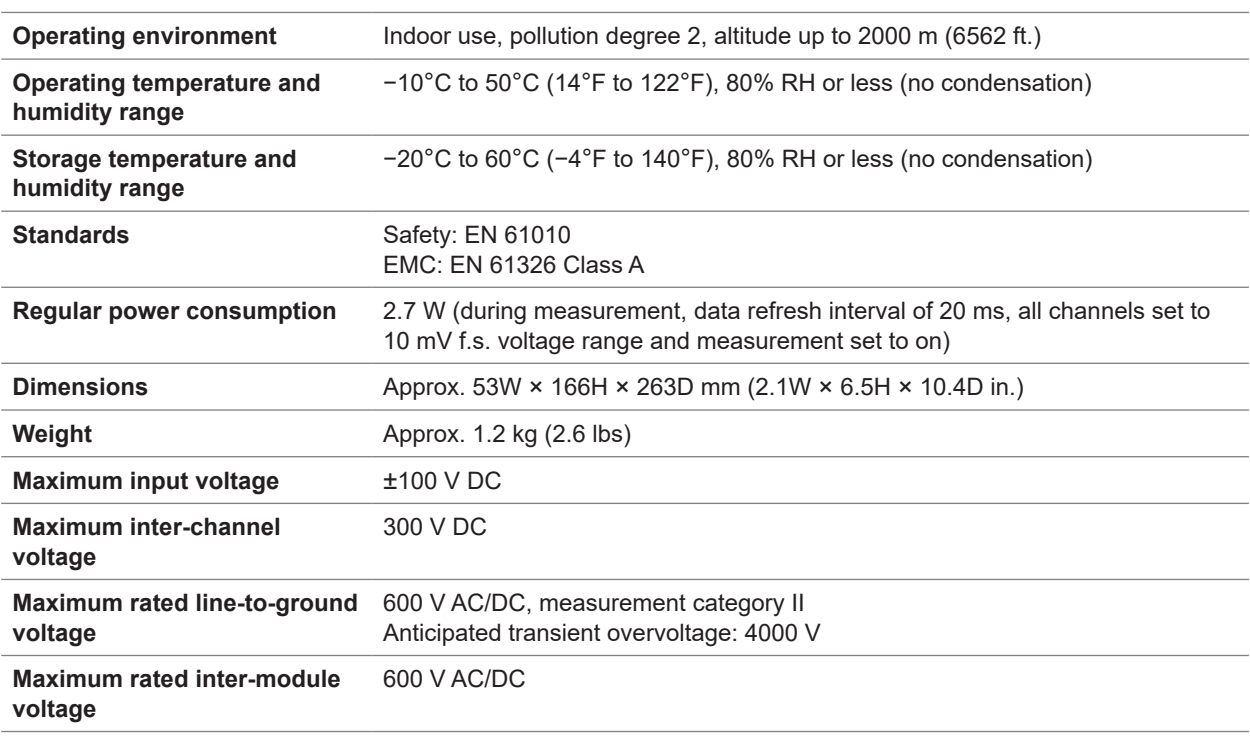

...............................

### **M7103 Power Measurement Module**

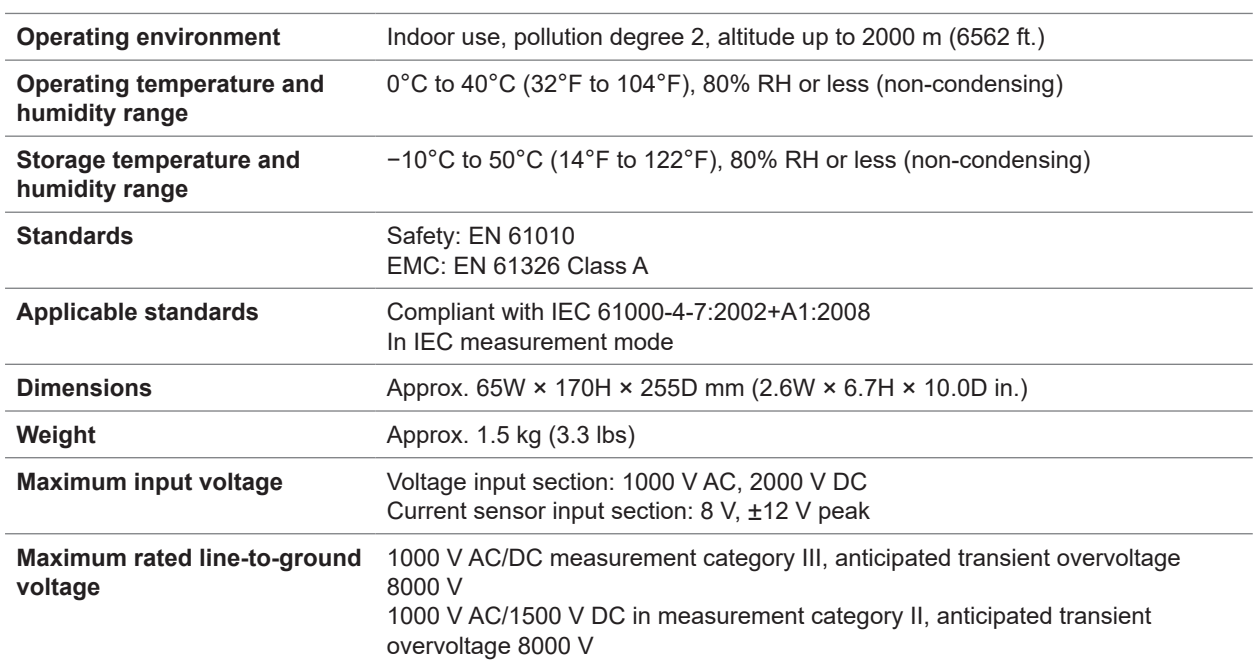

### **M1100 AC Power Module**

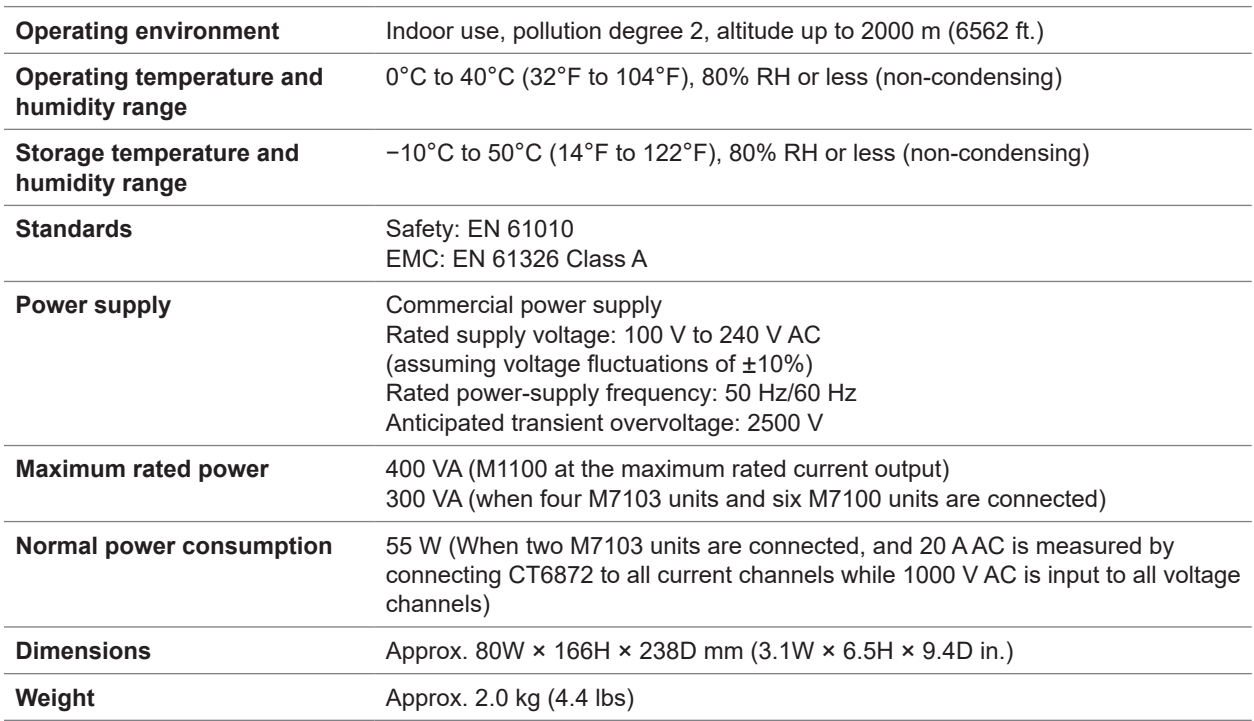

Specifications of Modules

## **5 Maintenance and Service**

### **5.1 Repair, Calibration, and Cleaning**

### **Replaceable parts and service life**

Some parts used in the instrument deteriorate in characteristics after years of use.

It is recommended to replace these parts regularly to ensure instrument functionality over the long term.

To order replacement, please contact your authorized Hioki distributor or reseller.

Part service life varies with the operating environment and frequency of use.

The recommended replacement interval do not guarantee these parts to operate throughout the period.

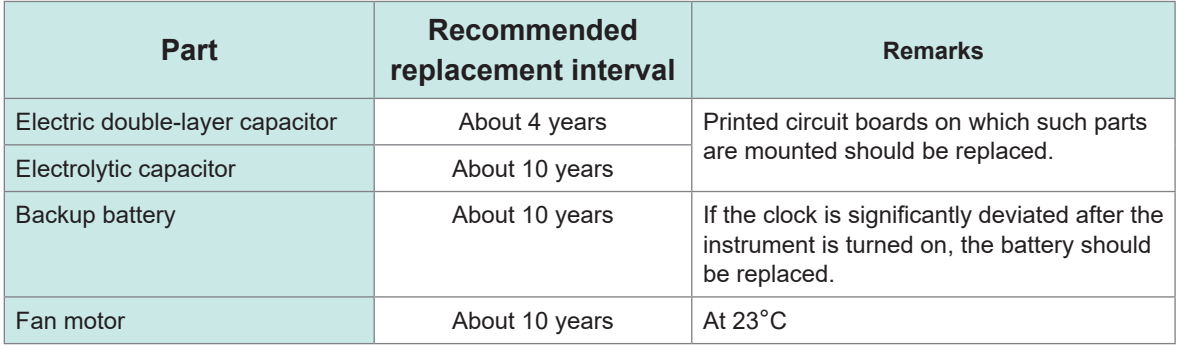

#### **Fuse**

The instrument's power supply unit has a built-in fuse. If the instrument cannot be turned on, the fuse may have blown. The fuse cannot be repaired or replaced by the user. Contact your authorized Hioki distributor or reseller.

### **Calibration**

The appropriate schedule for calibration depends on factors such as the operating conditions and environment. Determine the appropriate calibration interval based on your operating conditions and environment and have Hioki calibrate the instrument accordingly.

### **Transporting the instrument**

### **ACAUTION**

Observe the following when shipping the instrument:

■ Remove the measurement modules, storage device, accessories, and **optional equipment from the instrument.**

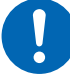

- **When requesting repair, include a description of the malfunction.**
- Use the packaging in which the instrument was initially delivered and **then pack that in an additional box.**

Failure to do so could cause damage during shipment.

### **Cleaning**

### **ACAUTION**

 **If the instrument becomes dirty, wipe it clean with a soft cloth moistened with water or a neutral detergent.**

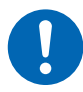

Solvents such as benzene, alcohol, acetone, ether, ketone, thinners, or gasoline could deform or discolor the instrument.

#### **Periodically clean the vents to avoid blockage.**

When the vents become clogged, the internal cooling effect of the instrument is hampered, which could damage the instrument.

. . . . . . . .

**\*\*\*\*\*\*\*\*\*\*** 

### **5.2 Troubleshooting**

If damage is suspected, read the "Before returning the instrument for repair" (p. 57) section to remedy problems. If this does not help you, contact your authorized Hioki distributor or reseller.

### **Before returning the instrument for repair**

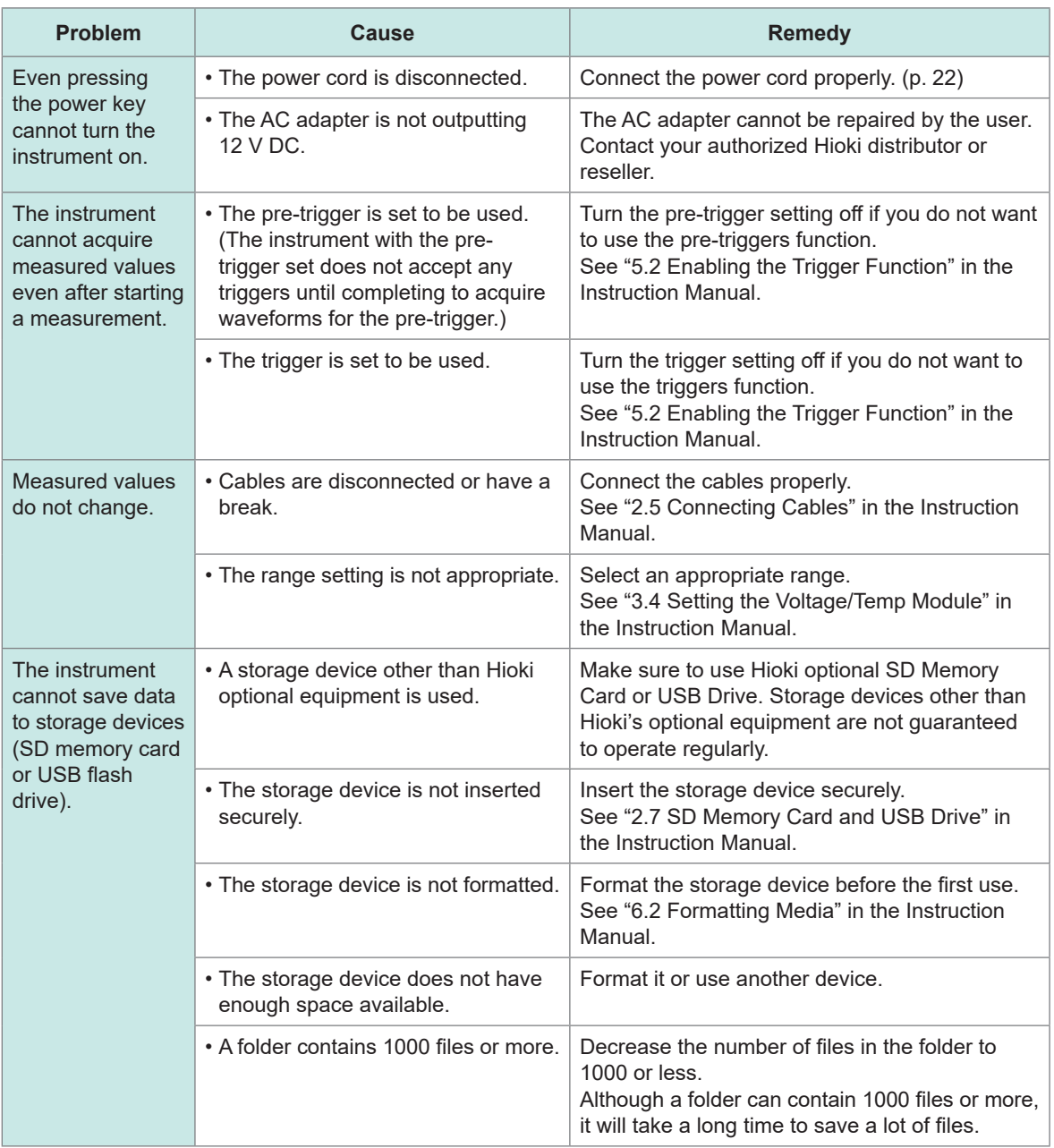

#### **If the cause of your problem remains unclear**

Execute a system reset.

.

See ["3.3 Resetting the Instrument" \(p.](#page-44-0) 39).

#### **When the instrument cannot be turned off**

Hold down the power key for 5 s. This will turn the instrument off forcibly.

### **5.3 Error messages**

### **Error messages**

Error messages include *errors* and *warnings*.

When an error or warning has occurred in the instrument, you can check those states using the communications commands.

. . . . . . .

. . . . . . . . . . . .

Refer to the following tables for the error details and remedies.

Note that the measurement stops if an error occurs.

#### **Error messages**

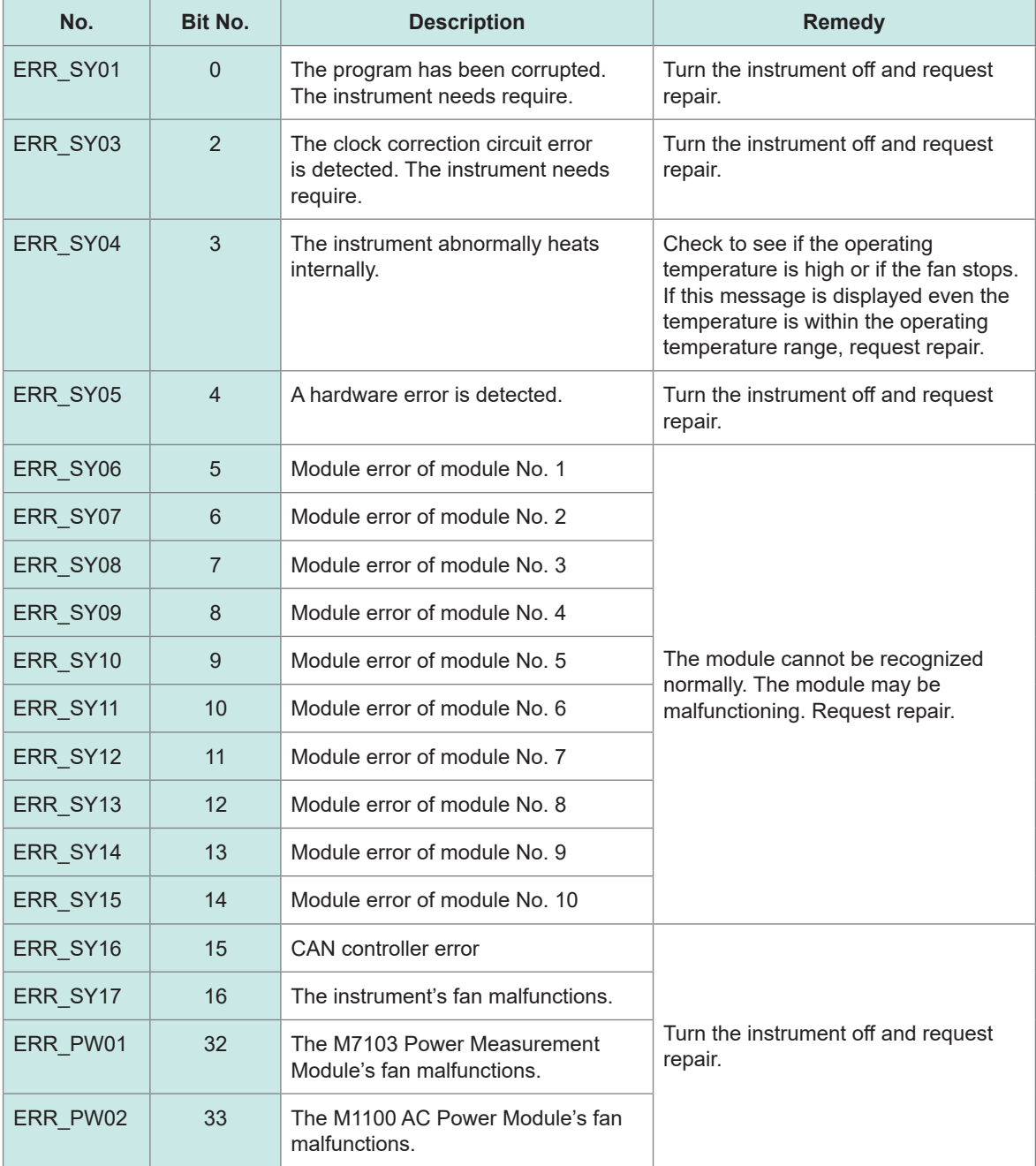

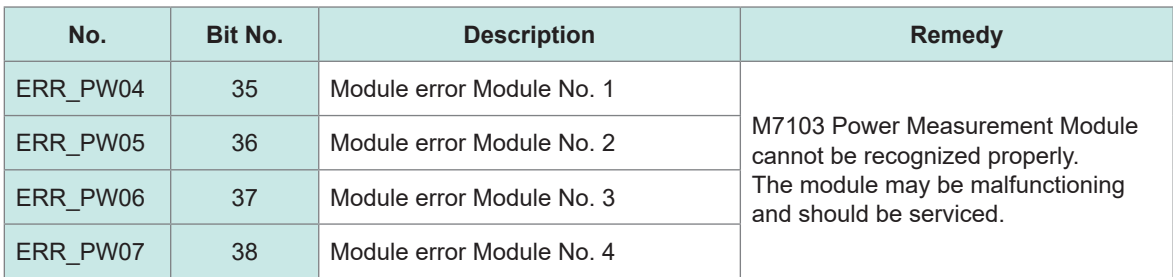

### **Warning messages**

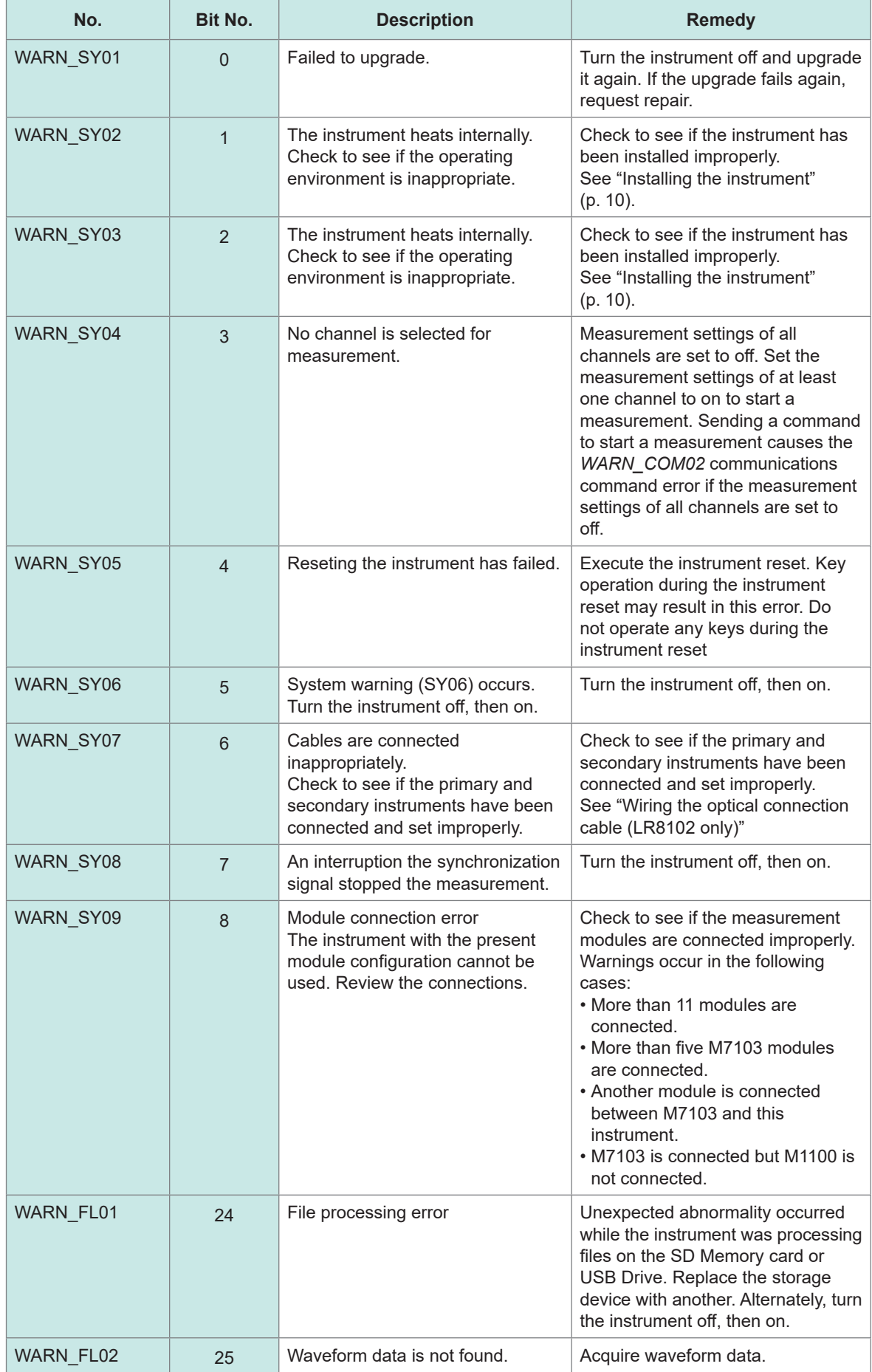

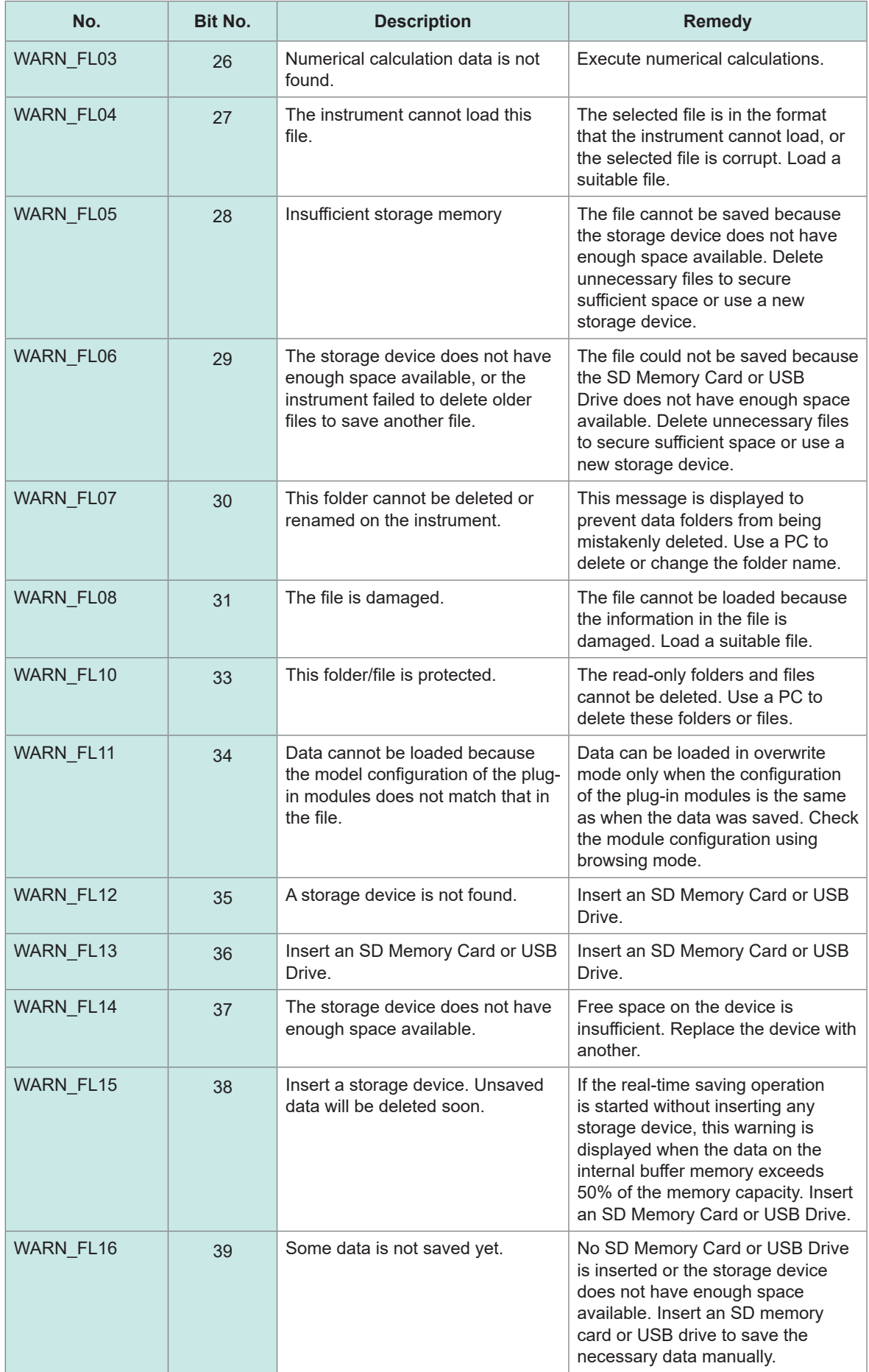

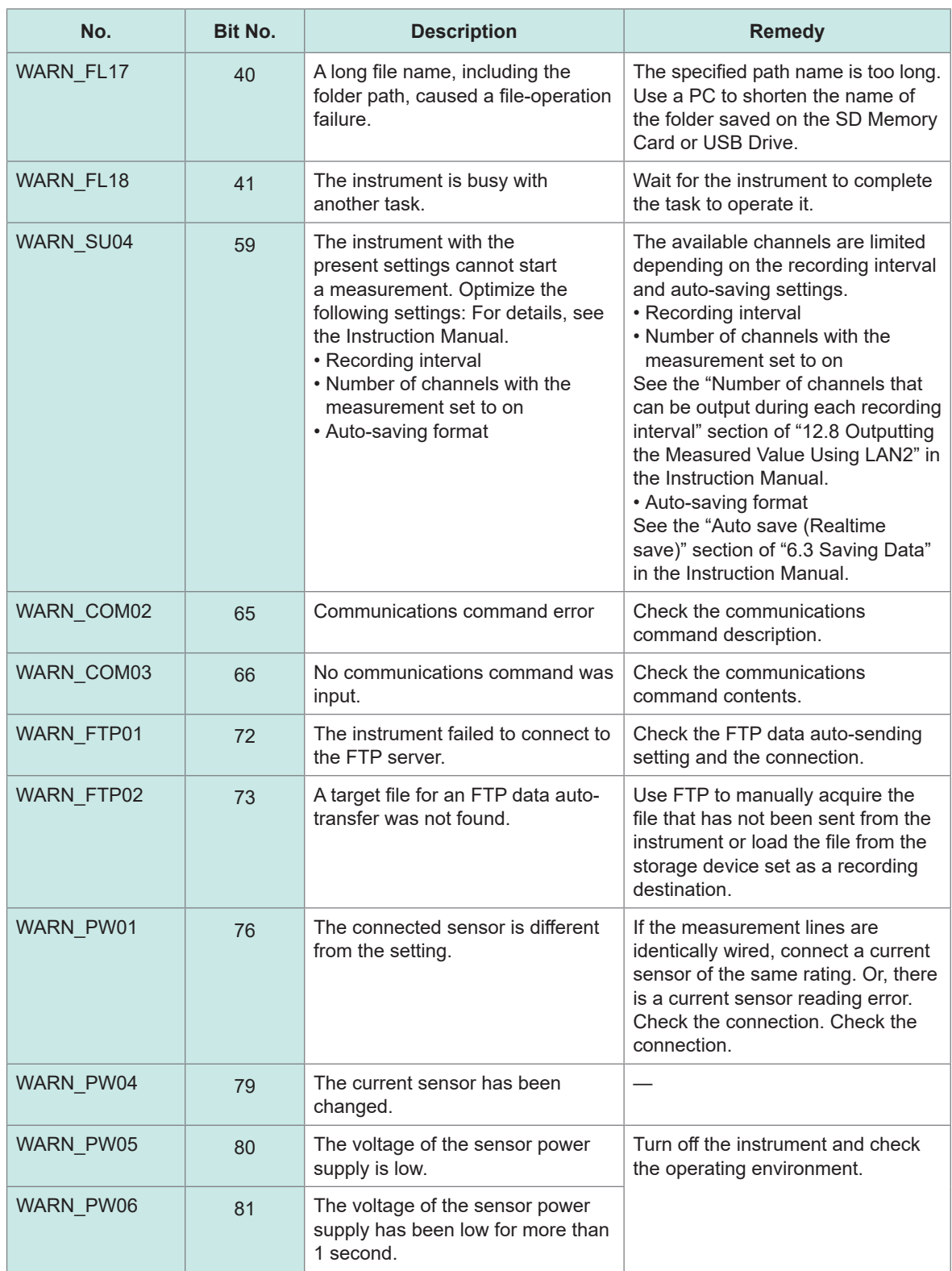

### **5.4 Disposing of the Instrument**

The instrument contains a lithium battery to back up data. Remove the lithium battery to dispose of it according to local regulations before disposing of the instrument.

### **DANGER**

■ Do not short-circuit the battery.

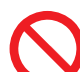

■ Do not charge the battery.

■ Do not disassemble the battery.

■ Do not throw the battery into a fire or heat it up.

Doing so will cause the battery to explode, resulting in bodily injury.

### **WARNING**

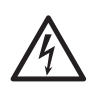

■ Turn the instrument off and remove the power cord and cables before **removing the lithium battery.**

Failure to do so could cause the user to experience an electric shock.

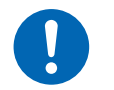

■ Store the removed battery out of reach of children.

Failure to do so could cause children to swallow the battery accidentally.

Dispose of the battery by local regulations.

**CALIFORNIA, USA ONLY**

**Perchlorate Material - special handling may apply.**

**See <https://dtsc.ca.gov/perchlorate/>**

#### **How to remove the lithium battery**

You will need: Phillips screwdriver (No. 2), tweezers

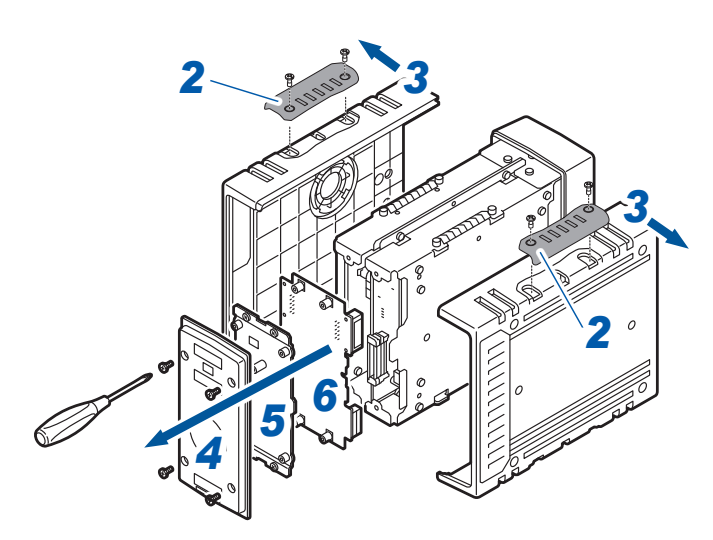

- **Confirm that the instrument has been turned off and remove the power cord and the cables.**
- **Remove the four covers.**
- **Remove the both side panels.**
- **Remove the rear panel.**
- **Remove the plate at the rear.**
- **Remove the motherboard.**

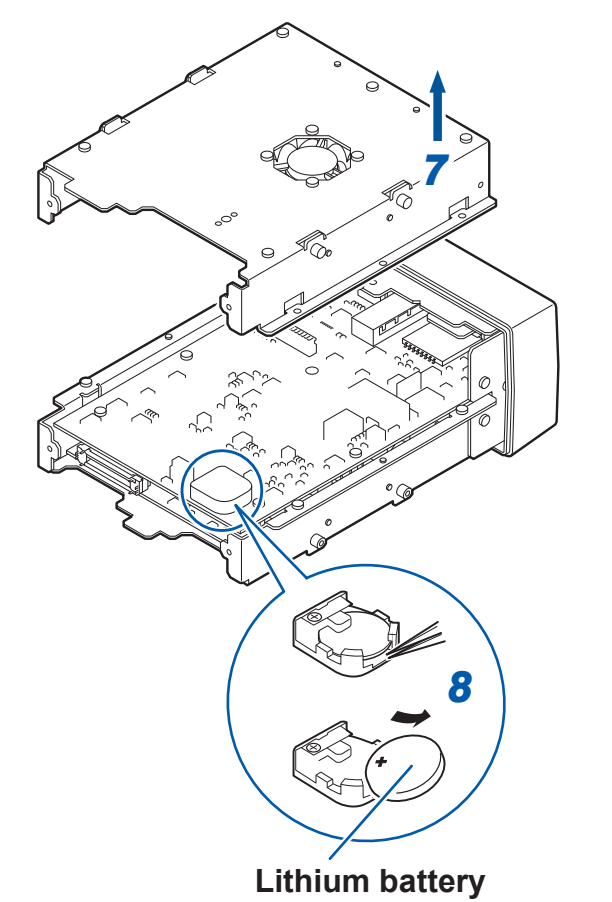

**Remove the plate.**

 **Insert the tip of the tweezers between the battery and the battery holder and lift up on the battery to remove it.**

### **Warranty Certificate**

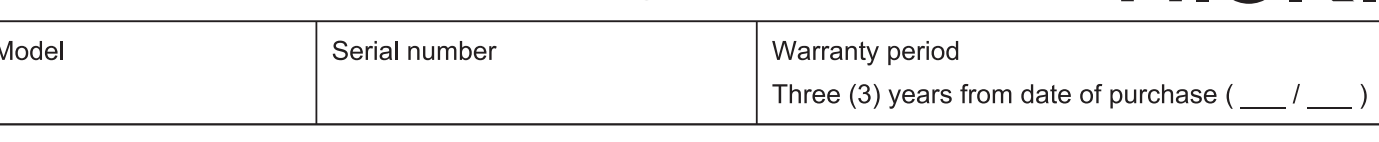

Customer name:

Customer address:

#### Important

- · Please retain this warranty certificate. Duplicates cannot be reissued.
- · Complete the certificate with the model number, serial number, and date of purchase, along with your name and address. The personal information you provide on this form will only be used to provide repair service and information about Hioki products and services.

This document certifies that the product has been inspected and verified to conform to Hioki's standards. Please contact the place of purchase in the event of a malfunction and provide this document, in which case Hioki will repair or replace the product subject to the warranty terms described below.

#### **Warranty terms**

- 1. The product is guaranteed to operate properly during the warranty period (three [3] years from the date of purchase). If the date of purchase is unknown, the warranty period is defined as three (3) years from the date (month and year) of manufacture (as indicated by the first four digits of the serial number in YYMM format).
- 2. If the product came with an AC adapter, the adapter is warrantied for one (1) year from the date of purchase.
- 3. The accuracy of measured values and other data generated by the product is quaranteed as described in the product specifications.
- 4. In the event that the product or AC adapter malfunctions during its respective warranty period due to a defect of workmanship or materials, Hioki will repair or replace the product or AC adapter free of charge.
- 5. The following malfunctions and issues are not covered by the warranty and as such are not subject to free repair or replacement:
	- -1. Malfunctions or damage of consumables, parts with a defined service life, etc.
	- -2. Malfunctions or damage of connectors, cables, etc.
	- -3. Malfunctions or damage caused by shipment, dropping, relocation, etc., after purchase of the product
	- -4. Malfunctions or damage caused by inappropriate handling that violates information found in the instruction manual or on precautionary labeling on the product itself
	- -5. Malfunctions or damage caused by a failure to perform maintenance or inspections as required by law or recommended in the instruction manual
	- -6. Malfunctions or damage caused by fire, storms or flooding, earthquakes, lightning, power anomalies (involving voltage, frequency, etc.), war or unrest, contamination with radiation, or other acts of God
	- -7. Damage that is limited to the product's appearance (cosmetic blemishes, deformation of enclosure shape, fading of color, etc.)
	- -8. Other malfunctions or damage for which Hioki is not responsible
- 6. The warranty will be considered invalidated in the following circumstances, in which case Hioki will be unable to perform service such as repair or calibration:
	- -1. If the product has been repaired or modified by a company, entity, or individual other than Hioki
	- -2. If the product has been embedded in another piece of equipment for use in a special application (aerospace, nuclear power, medical use, vehicle control, etc.) without Hioki's having received prior notice
- 7. If you experience a loss caused by use of the product and Hioki determines that it is responsible for the underlying issue, Hioki will provide compensation in an amount not to exceed the purchase price, with the following exceptions:
	- -1. Secondary damage arising from damage to a measured device or component that was caused by use of the product
	- -2. Damage arising from measurement results provided by the product
	- -3. Damage to a device other than the product that was sustained when connecting the device to the product (including via network connections)
- 8. Hioki reserves the right to decline to perform repair, calibration, or other service for products for which a certain amount of time has passed since their manufacture, products whose parts have been discontinued, and products that cannot be repaired due to unforeseen circumstances.

### **HIOKI E.E. CORPORATION**

http://www.hioki.com

HIOKI

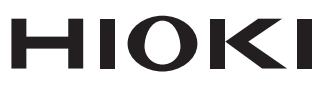

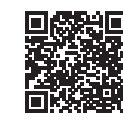

All regional<br>contact<br>information

2402 EN

Printed in Japan

### www.hioki.com/

#### **HIOKI E.E. CORPORATION**

81 Koizumi, Ueda, Nagano 386-1192 Japan

Edited and published by HIOKI E.E. CORPORATION

- 
- 
- Contents subject to change without notice.<br>
This document contains copyrighted content.<br>
It is prohibited to copy, reproduce, or modify the content of this document without permission.<br>
Company names, product names, etc. m

Figure to that that is the theorem companies.<br>
Furope only<br>
EU declaration of conformity can be downloaded from our website.<br>
Contact in Europe: HIOKI EUROPE GmbH<br>
Helfmann-Park 2, 65760 Eschborn, Germany

Helfmann-Park 2, 65760 Eschborn, Germany hioki@hioki.eu